# brother

商用绣花机

# 使用说明书

Product Code (产品编号): 884-T20

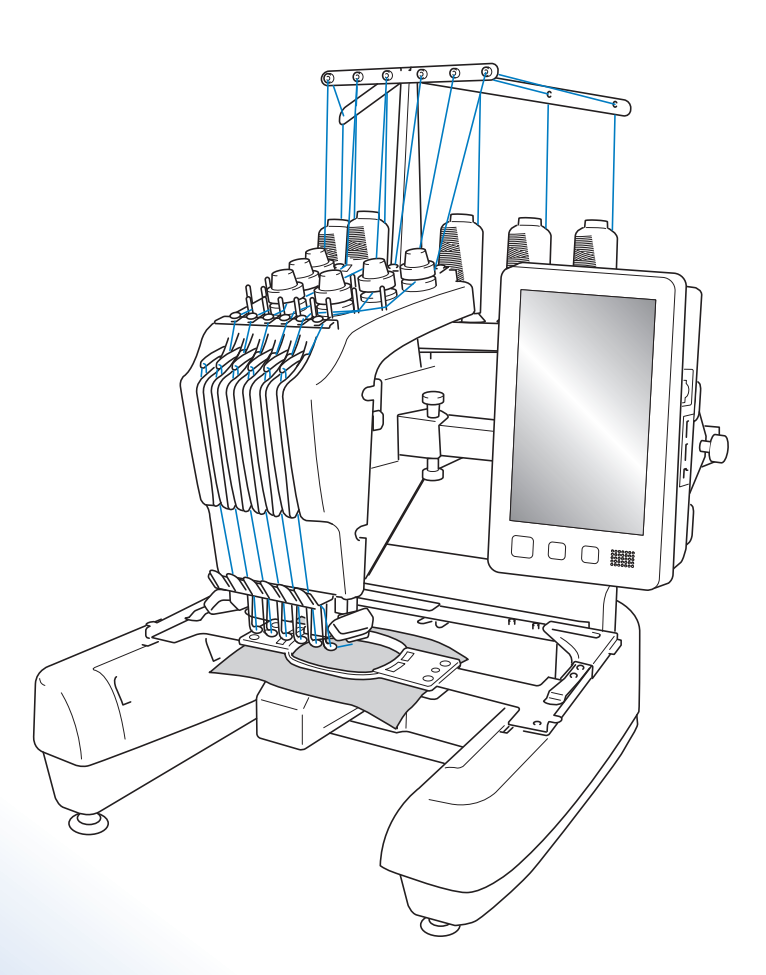

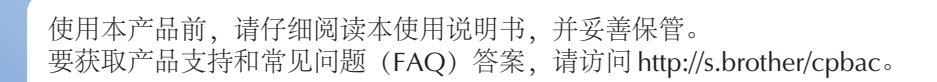

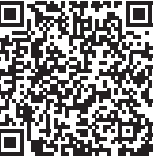

### 商标

IBM 是 International Business Machines Corporation 的注册商标或商标。 Microsoft 和 Windows 是微软公司的注册商标或商标。

拥有本说明书中所提及软件名称的各个公司针对其版权所有程序均具有软件许可协议。

本说明书中提及的所有其他品牌和产品名称为其各自公司的注册商标。但在正文中并未对这些标记如 ® 和 ™ 进行明确的说 明。

## 开源许可备注

本产品包含开源软件。

若要查看开源许可备注,请转到 Brother Solutions Center (Brother 服务 & 技术支持网站) (网址:" http://s.brother/cpbac ")机型主页的说明书下载部分。

## 介绍

感谢您购买本款绣花机。在使用本款绣花机前,请仔细阅读"安全须知",然后阅读本使用说明书以便 正确操作各种功能。

此外,阅读完本使用说明书后,请将其存放在可快速取阅处以供将来参考。

### 安全须知

#### 使用机器之前,请先阅读这些安全须知。

 $\bigwedge\limits_{i=1}^n\prod\limits_{i=1}^n\sum\limits_{j=1}^n\mathbb{R}^{n_i}$ 

1 在使用完本机,清洁本机时,进行任何在本说明书中提到的用户保养调整操作时,或当机器无人看管时,请务 必从电源插座中拔出机器的电源插头。

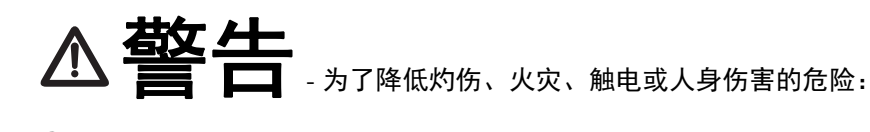

2 上润滑油或进行其他在本使用说明书中提到的用户保养调整操作时,请务必从电源插座中拔出机器的电源插头

- 要拔出机器的电源插头,请先将主开关转至符号 "O"关闭机器,然后再握住电源插头部分将其从电源插座中 拔出。请勿拉拽电源线。
- 请务必将电源插头直接插入电源插座。请勿使用拖线板接插电源。
- 如果电源被切断,请务必拔出机器的电源插头。

#### 3 电气风险:

- 本机器应连接到额定功率在标签所示范围内的 AC 电源。请勿将其连接到 DC 电源或换流器。如果不确定使用 的是哪种电源,请联系专业的电气技师。
- 本机器仅限于在购买国家使用。

 $\bm{4}$  当电源线或插头破损、机器不能正常工作、发生过跌落或损坏或机器溅上水时,请勿继续使用。请将机器送到 最近的 Brother 授权经销商或技术服务中心,请专业人员对其进行检修、及对电气或机械进行调整。

- 为了避免触电或火灾,请不要使用损坏的电源插头或松动的电源插座,并确保电源插头完全插入且牢靠。
- 存放或使用机器时,如果您发现任何异常情况,如发出气味、发热、变色或变形时,立即停止使用机器并拔出 电源线。
- 搬运本机时,确保从底部位置抬起。从其他位置抬起本机可能会损坏本机或造成机器掉落,可能会造成人身伤 害。
- 抬起本机时,注意不要大意,不要做出不小心的动作,否则您的背部或膝盖可能会受伤。
- 在搬运本机时,注意不要碰触操作面板、导线槽或可移动的部件,否则可能会造成受伤。

#### $5$ 请务必保持工作区域清洁:

- 操作机器时切勿堵塞任何通风口。要确保机器的通风口中不要堆积任何飞绒、灰尘或碎布。
- 请勿使用拖线板接插电源。请务必将电源插头直接插入电源插座。
- 请勿让任何物体掉进机器开口处或将异物插入任何开口的地方。
- 将手指远离机器所有将要移动处,如接近导轨的地方,否则可能会造成人身伤害。
- 请勿在使用喷雾剂或存放氧气的场所使用本机。
- 请勿在热源附近如火炉或熨斗周围使用本机,否则机器、电源线或正在绣制的衣物可能会被点燃,导致火灾或 触电。
- 请勿在明火附近使用本机,绣花框的移动会导致正在绣制的衣物着火。
- 请勿将本机放置在不平表面,例如放在不稳定或倾斜的桌上,否则可能会造成机器掉落,造成人身伤害。
- 安装或拆下绣花框或其它附带的配件时,或对机器进行维护时,请小心不要使身体碰到机器或其任何部分。

#### $\boldsymbol{\delta}$  绣制时需特别注意:

- 请务必注意机针。请勿使用弯曲或损坏的针。
- 请勿用手指触碰任何运动部件。在机针附近要特别小心。
- 当机器运转时,请勿用手指触碰针杆盒和针杆盒附近的任何运动部件,否则会造成人身伤害。
- 在针附近区域调整时 (如换针),将主开关转至 "O"位置关闭机器。
- 请勿使用损坏的或不正确的针板,否则会引起断针。

7 请勿将本机作为玩具使用:

- 当儿童使用本机或使用机器时附近有儿童时,请务必悉心看护。
- 在没有监护的情况下,本绣花机不适合年幼儿童或残疾人使用。
- 应妥善看护年幼儿童,不要让他们玩耍机器。
- 只能将随机附带的剪刀或拆线刀用于规定的用途。另外,使用拆线刀开孔时,切勿将您的手或手指放在剪切方 向上,否则可能会由于拆线刀脱滑而引起受伤。
- 切勿让儿童靠近本机提供的包装塑料袋并且随意弃置。切勿让儿童玩耍塑料袋,否则有窒息的危险。
- 请勿在室外使用。

 $8$  延长使用寿命的注意事项:

- 存放机器时,请避免阳光直射或湿度高的场所。请勿在有加热器、熨斗、卤素灯或其他高温物体附近使用或存 放机器。
- 清洁机器时只能使用中性肥皂或洗涤剂。苯、稀释剂和洗涤粉等可能会损伤机器,切勿使用。
- 当更换或安装任何组件、针或其他部件时,请务必参考本说明书以确保正确安装。

#### 9 修理或调整注意事项:

- 不要尝试拆卸,修理或任何方式改变本机器的功能,否者可能引起火灾、触电或人身伤害。
- 如果照明灯损坏,必须由 Brother 授权经销商进行更换。
- 当本机发生故障或需要进行调整时,首先请参考使用说明书末尾故障排除表,自己进行检查和调整机器。如果 自己无法解决问题,请向当地授权的 Brother 经销商咨询。

只能将本机用于本说明书规定的用途。 使用厂商在本说明书中推荐的配件。 只能使用本机中附带的接口电缆 (**USB** 电缆)。 只能使用专门为这台机器设计的鼠标。 本说明书的内容和本产品的规格若有变更,恕不另行通知。 关于更详细的产品信息或升级,请访问浏览我们的网站 **www.brother.com**

## 请妥善保管本说明书

本产品仅供家庭服装、布料、手工创作等的绣花用途,不适用于工业批量生产。

## 许可协议

机器中附带包括了 Brother Industries,Ltd. ("BROTHER")专利产品的数据、软件和文档 (统称为 "内容")。使用内容,便意味着用户接受本协议的条款。 BROTHER 对机器中附带的 "内容"以及内 容的所有副本保留所有权利。根据本协议的条款,您 ("用户")被授予 (并非出售)"内容"授权。

"用户"被授予如下权利:

- 在绣花机上使用 "内容"进行绣花。
- 在用户拥有的或使用的绣花机上使用 "内容",但前提是 "内容"不得同时在一台以上的绣花机上使用。

除非在此处另行规定, "用户"不得:

- 允许每次同时使用一份以上的 "内容"。
- 将 "内容"复制、修改、发布、分发、销售、出租、颁发从属许可证或者以其他方式给其他人。
- 分发、出租、颁发从属许可证、租赁、出售、转让或指定介质卡或 "内容"。
- 将 "内容"反编译、分解或其他方式的反向工程,或者帮助他人从事这样的行为。
- 改动、翻译、修改或采用 "内容"或其任何部分用于经营、商业或工业目的。
- 出售或者其他方式的分发由使用原本在 BROTHER 之外第三方 (例如 "©DISNEY")名称下具有特定版权声 明的 "内容"创作的 "绣花"。

BROTHER 保留在此未明确授予 "用户"的所有权利。

本协议中的任何内容均不构成 BROTHER 放弃根据法律享有的权利。本协议将受日本法律管辖。

有关本协议的咨询,请以书面形式用平信邮寄到 Brother Industries, Ltd. (地址:1-1-1 Kawagishi, Mizuho-ku, Nagoya 467-8562, Japan)收件人: P&H company Sales and Marketing Dept.

## 警告标签

机器上有下列警告标签。 请务必遵守标签上所述的注意事项。

**1**

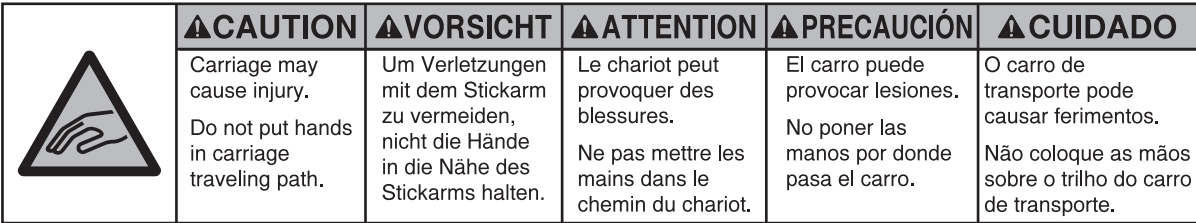

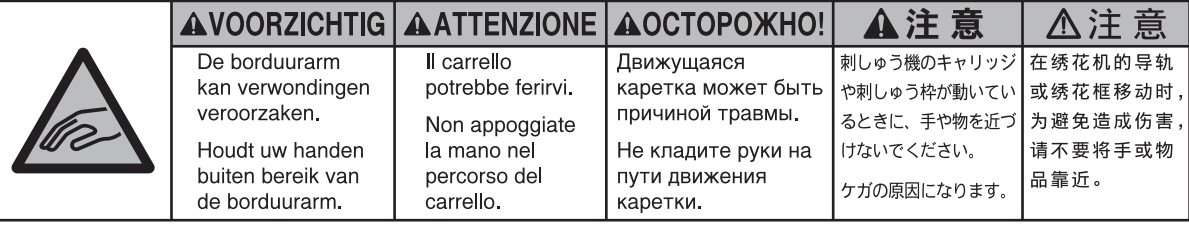

**2**

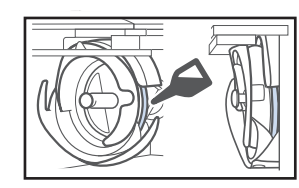

在使用前,请每天为旋梭加一滴 油。

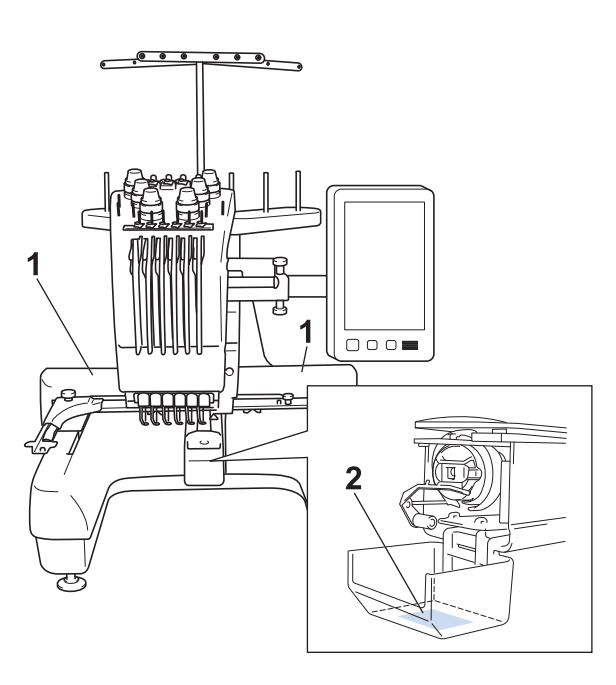

标签位置

## 目录

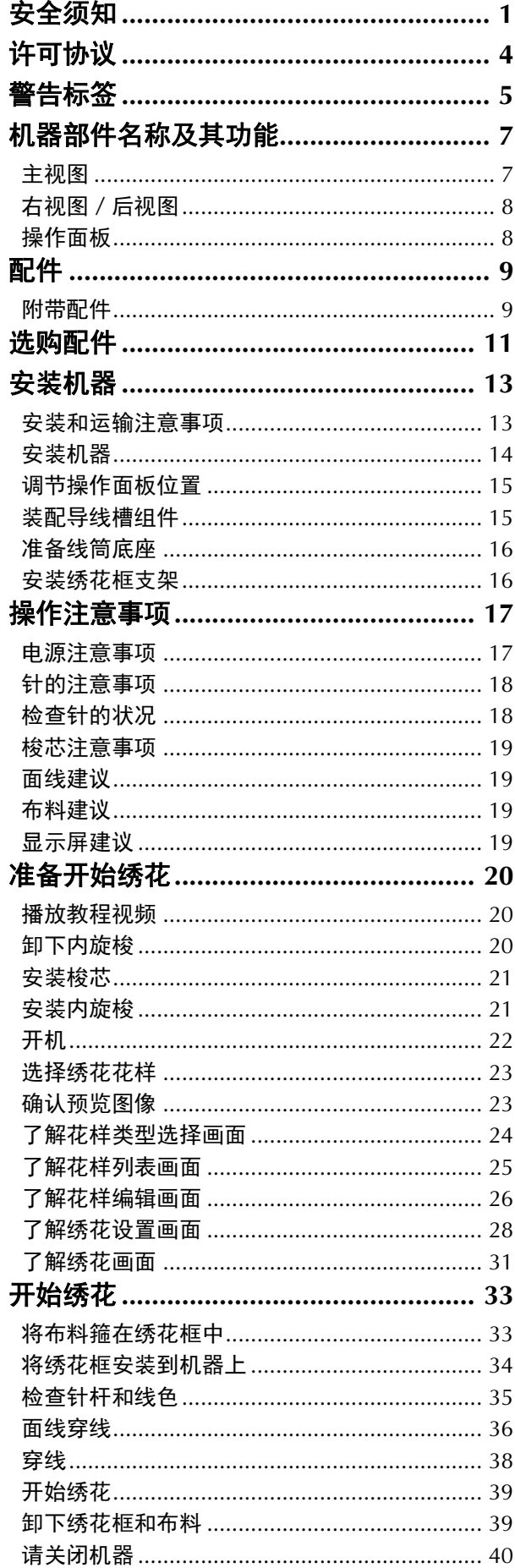

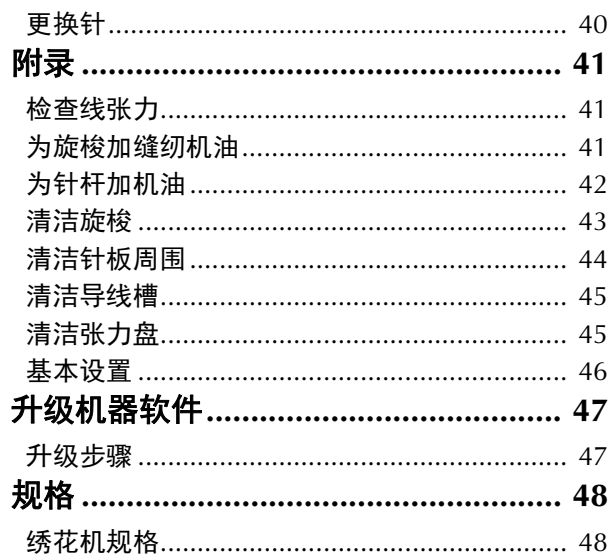

## 机器部件名称及其功能

绣花机各个部件的名称及其功能如下所述。使用绣花机前,请仔细阅读这些说明以了解机器部件的各个 名称。

#### 主视图

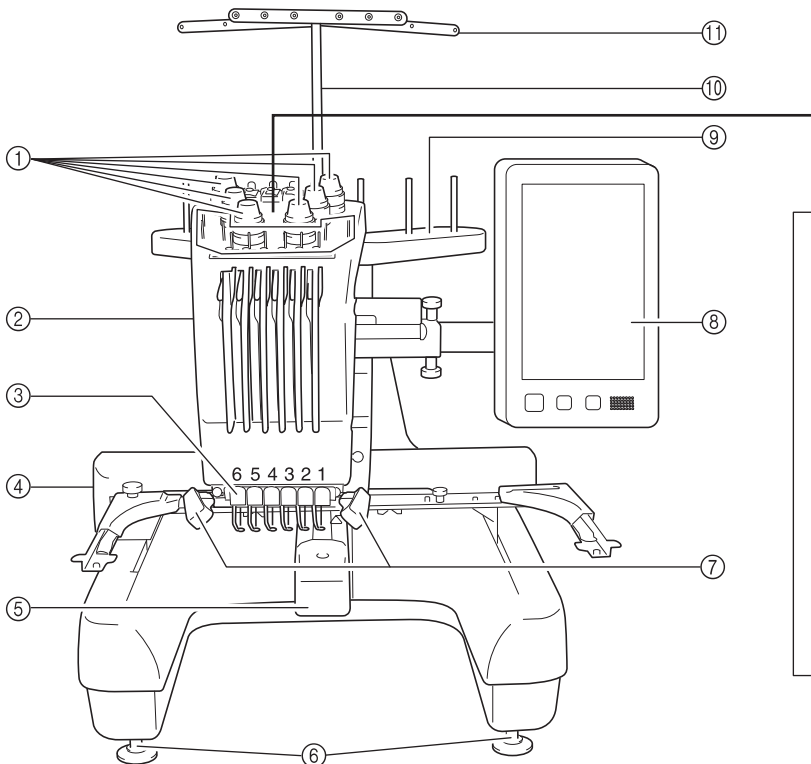

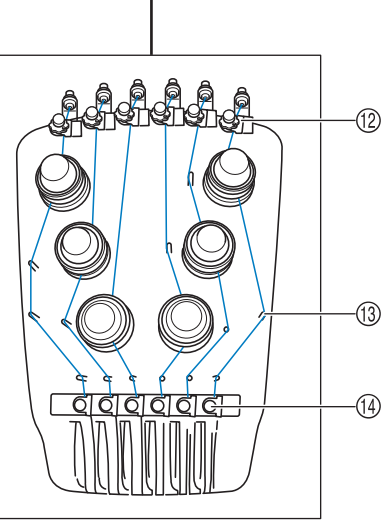

#### 1 线张力旋钮

用于调节面线的张力。

2 针杆盒

针杆盒左右移动,将针移动到绣花位置。

- 3 底部导线槽
- (4) 导轨

将绣花框安装到导轨上。打开机器时或者机器绣花时, 导轨向前、后、左和右移动。

5 梭盒盖/旋梭

打开内旋梭盒盖,然后将梭壳插入内旋梭中。

6 机器支脚

调节支脚上的螺丝可以调节支架的高度。

- 7 绣制照明灯
	- 绣制照明灯的亮度可以在设置画面中调整。
- 8 操作面板
- 9 线筒底座

可放 6 个线筒进行绣花。

- 0 导线槽组件支架
- **10 导线槽**
- 12 面线导线槽预张力旋钮
- (3) 导线槽轴
- **49 中间导线槽**

### 右视图/后视图

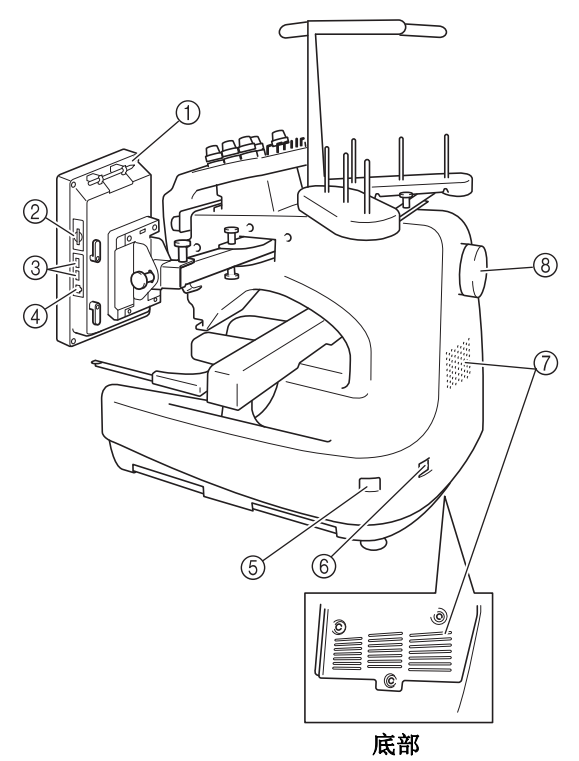

#### 1 触摸笔支架

在不使用触摸笔时,触摸笔可放在触摸笔支架上。

- 2 **SD** 卡槽 将 SD 卡插入 SD 卡槽以导入 / 导出绣花花样数据。
- 3 用于传输的 **USB** 端口 为了将绣花花样传入或导出 USB 介质, 将 USB 介质直 接插入 USB 端口。

#### 4 用于计算机的 **USB** 端口

为了在计算机和绣花机之间导入或导出绣花样,将 USB 电缆插入 USB 端口。

#### 5 主电源开关

使用主电源开关来打开 (I) 和关闭 (O) 机器。 关闭电源后请勿立即打开电源。建议再次打开电源前等 待 5 秒钟。

6 电源接口

将电源线上的插头插入电源接口。

- 7 通风口槽孔
- 8 手轮

旋转手轮,针将上下移动。请务必朝 LCD 面板旋转手轮 (逆时针)。

#### 操作面板

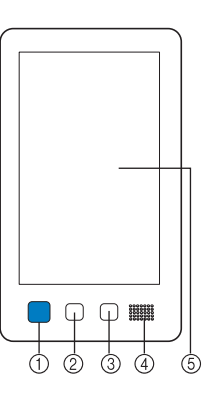

#### 1 开始/停止按钮

按开始/停止按钮可以开始或停止机器。按钮的闪亮状 态和颜色根据机器的运行状态变化。

亮红灯 : 表示机器无法开始绣制

- 闪绿灯 : 表示机器可开始绣制
- 亮绿灯 : 表示机器正在绣制
- 闪橙色灯 : 表示机器可以剪断线
- 熄灭 : 表示机器关闭
- 2 剪线按钮

按剪线按钮以剪断面线和梭芯线。

3 自动穿线按钮

按自动穿线按钮穿线。

- (4) 扬声器
- 5 **LCD** (触摸面板)

触摸在触摸面板上出现的按键可选择和编辑花样并确认 各种信息。

8

## 配件

本机中附带下列配件。请务必使用为本机而设计的配件。

#### 附带配件

打开包装盒后,请确认已经附带了下列配件。如有任何物品缺失或损坏,请与 Brother 授权经销商联 系。

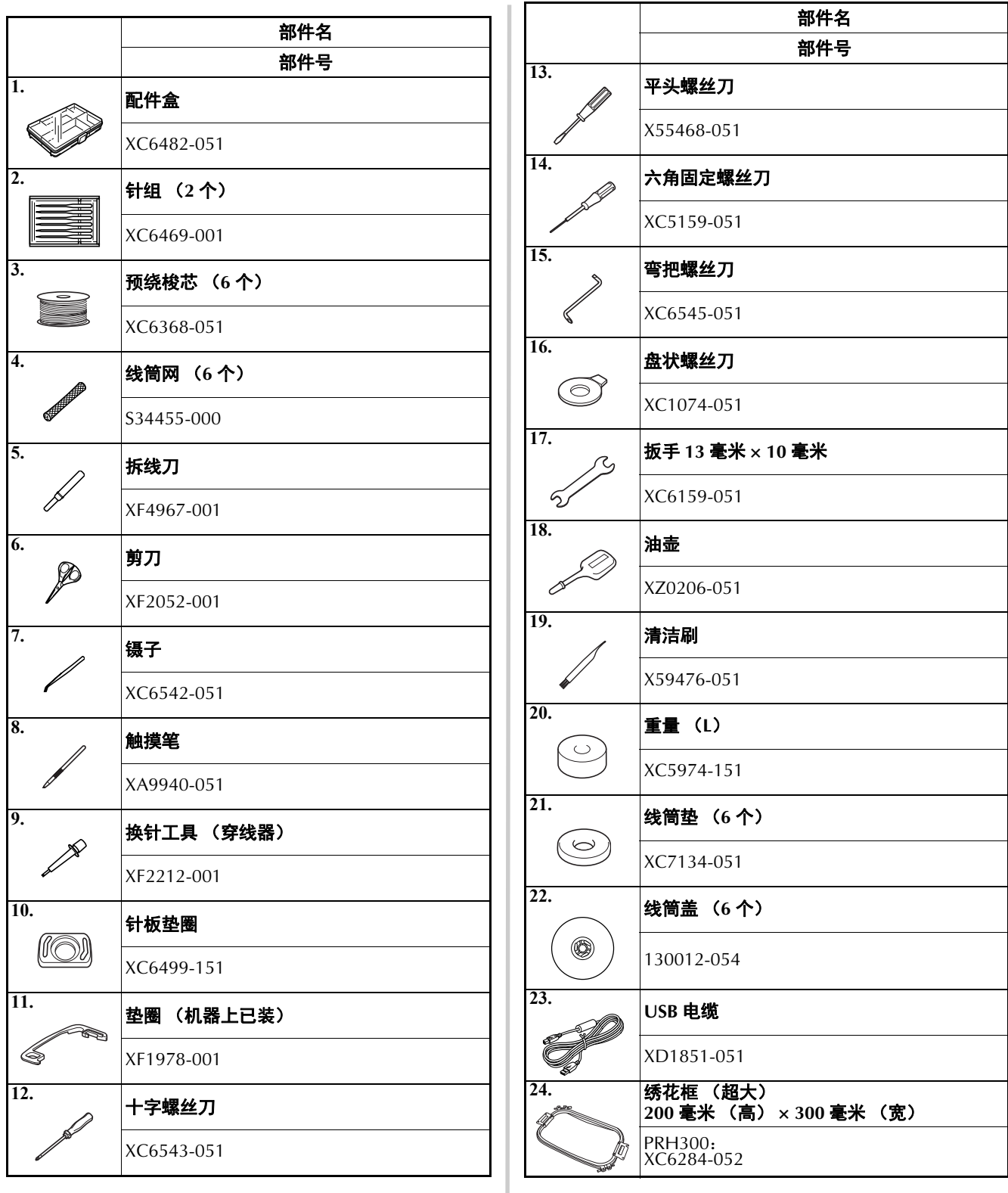

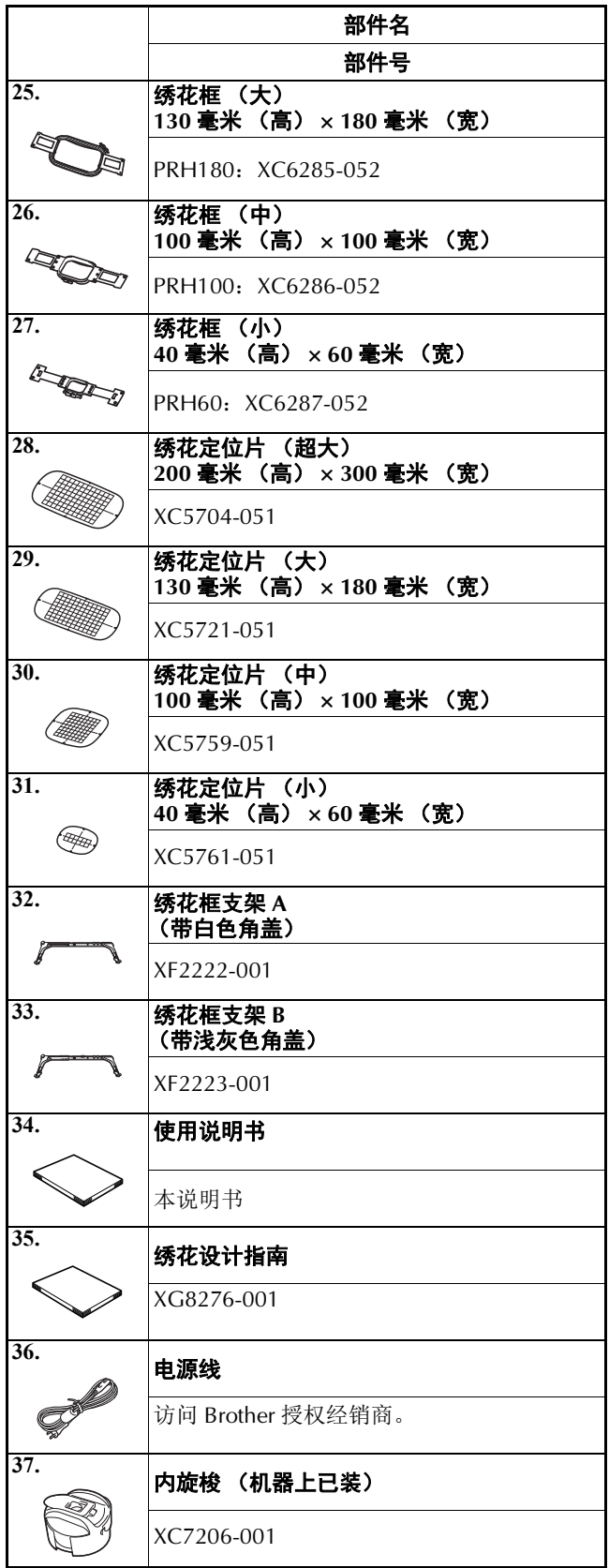

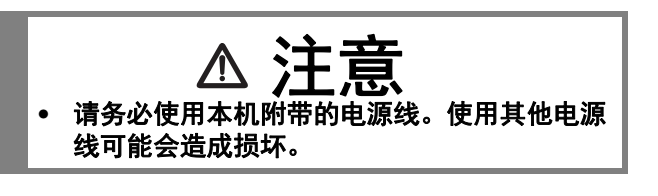

备注

• 附带的触摸笔可以放在操作面板背面的触摸 笔支架上。请参见第 8 页。

## 选购配件

下列为可用的选购配件,需单独购买。

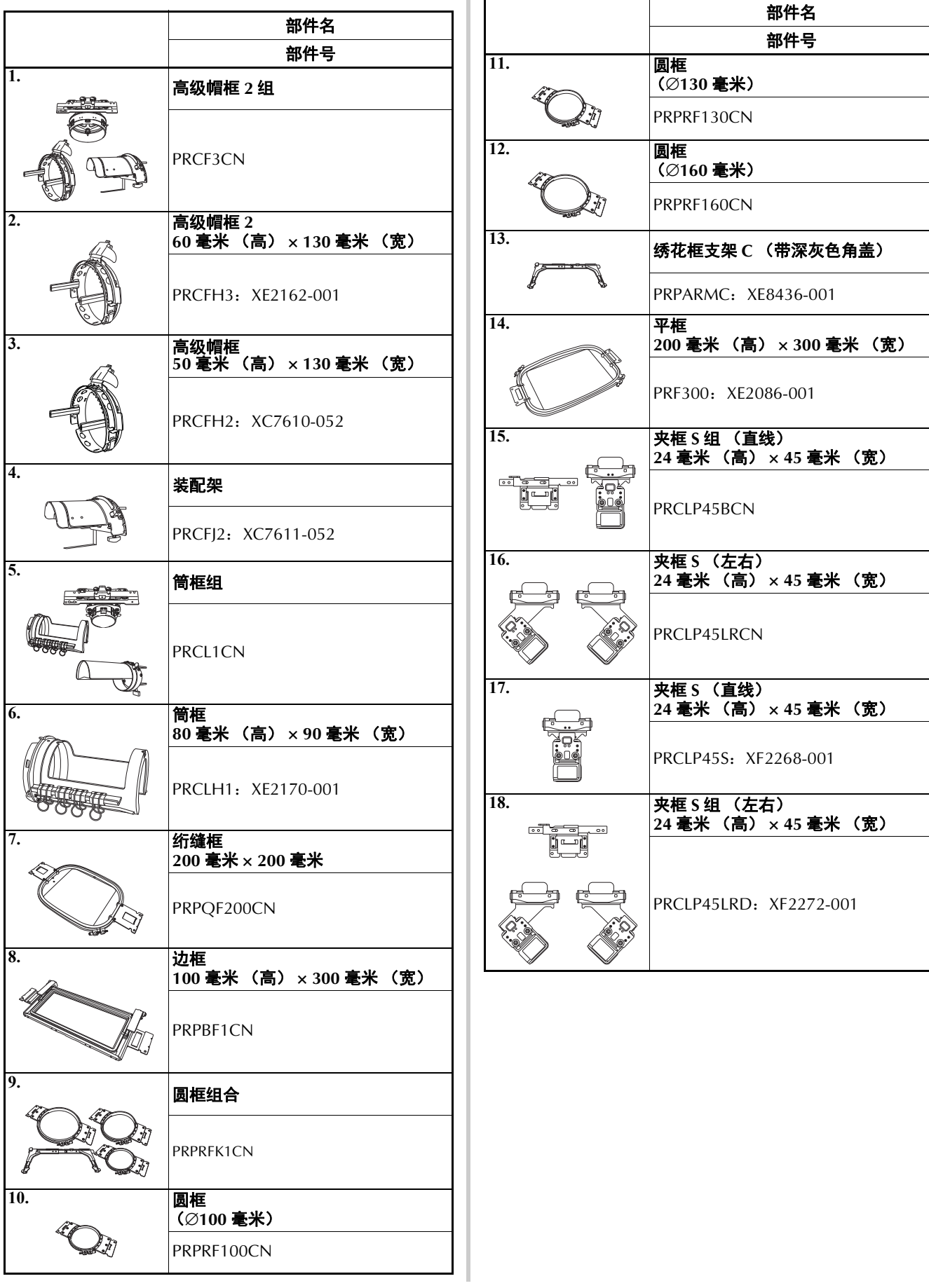

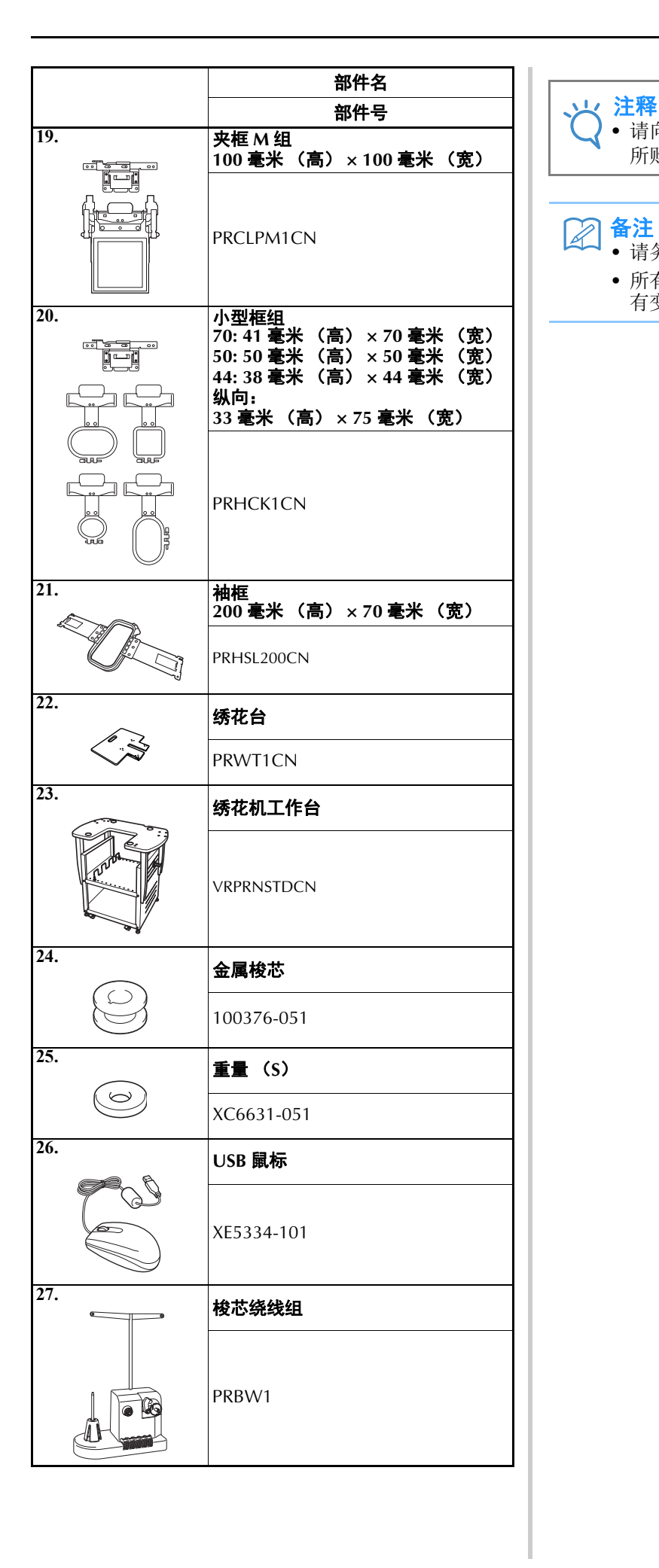

• 请向离您最近的 Brother 授权经销商索取您 所购买机器的选购配件的完整列表。

#### 备注

- 请务必使用本机所要求的配件。
- 所有规格在印刷时是正确的。请注意规格若 有变更,恕不另行通知。

## 安装机器

下面介绍了安装机器的步骤。如果机器未正确安装,则可能会发生晃动或发出噪音并且无法正确刺绣花 样。使用选购的绣花机工作台将有助于提高刺绣品质。

#### 安装和运输注意事项

注意

- **•** 操作环境的温度应介于 **5 °C** 和 **40 °C** 之间 。 如果在过冷或过热的环境中运行,机器可能会发生故障。
- **•** 不要暴露在阳光直射的地方使用机器,否则机器可能会发生故障。
- **•** 四个调节支脚完全接触到工作桌或工作台时才安装机器,这样机器才处于水平状态。
- **•** 请勿在绣花机下方放置任何物品,以避免堵塞机器后部和后下方部位的通风槽口,并且请勿让飞绒或灰尘 堆积在通风槽口中,否则,机器的马达可能会过热,从而导致火灾或机器损坏。
- **•** 本机重量约为 **38** 千克。绣花机的运输或安装应由两个人执行。
- **•** 运输本机时,请务必让两个人从底部指示的槽口 (1)处抬起机器。从其他位置抬起本机可能会损坏本 机或造成机器掉落,可能会造成人身伤害。

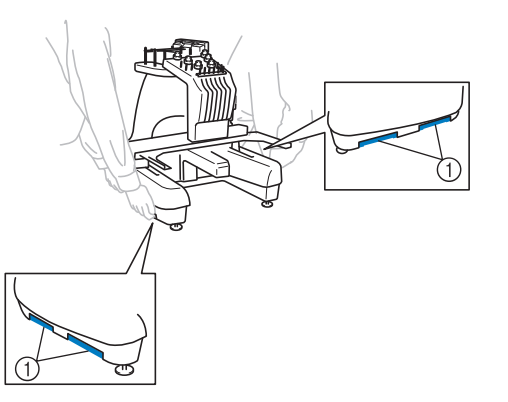

- **•** 发生闪电时,请关闭本机并拔出电源线。闪电可能会造成本机故障。
- **•** 安装完成之前请不要插入电源线,否则如果意外按下开始/停止按钮并且导致本机开始绣花,可能会导致 人身伤害。
- **•** 为本机注润滑油时,请佩戴防护性眼镜和手套以防止机油或润滑脂进入眼睛或洒落在皮肤上。不要将机油 或润滑脂放在嘴里。不要让儿童接触机油或润滑脂。
- **•** 安装或拆下绣花框或其它附带的配件时,或对机器进行维护时,请小心不要使身体碰到机器或其任何部 分。

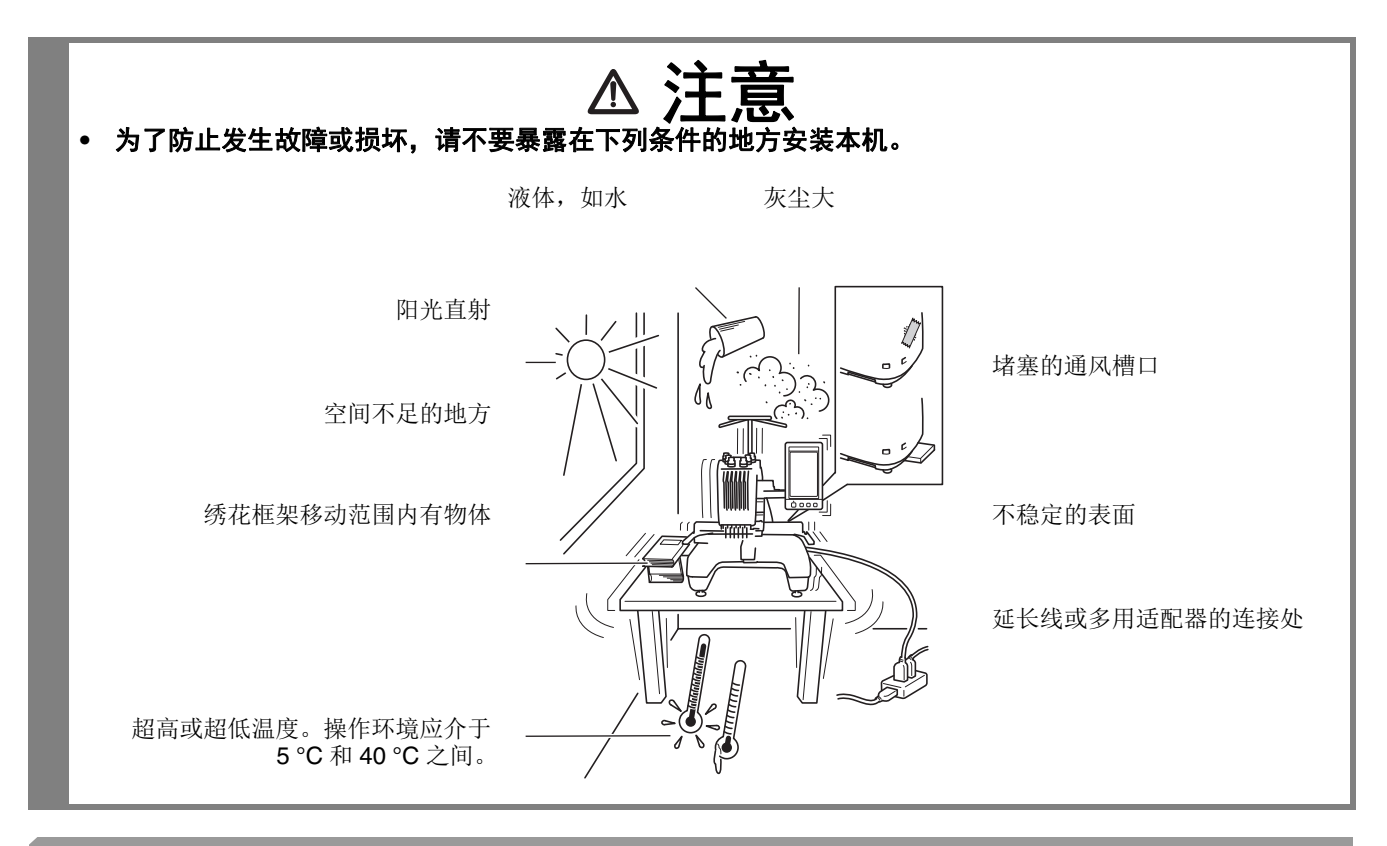

安装机器

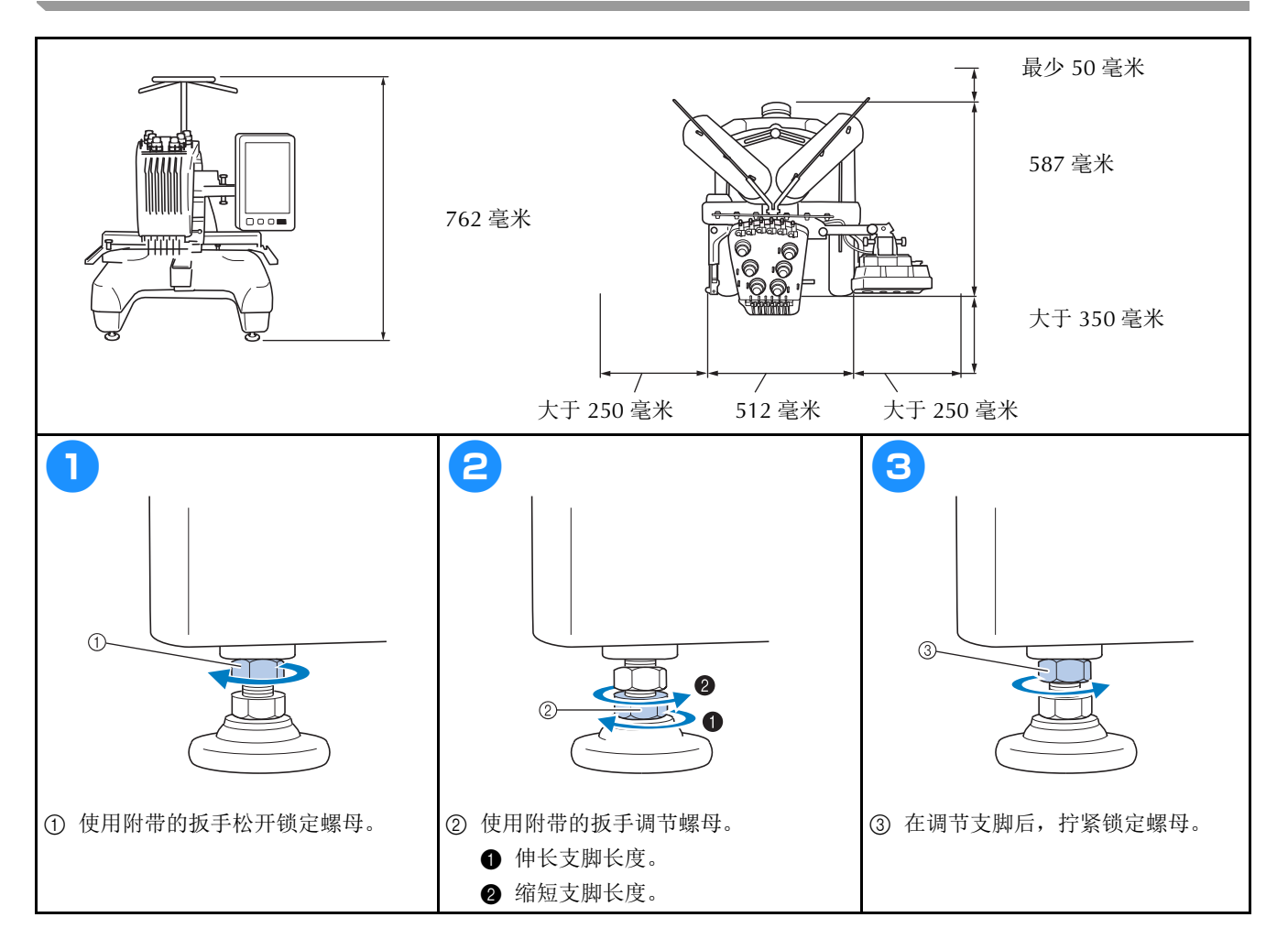

### 调节操作面板位置

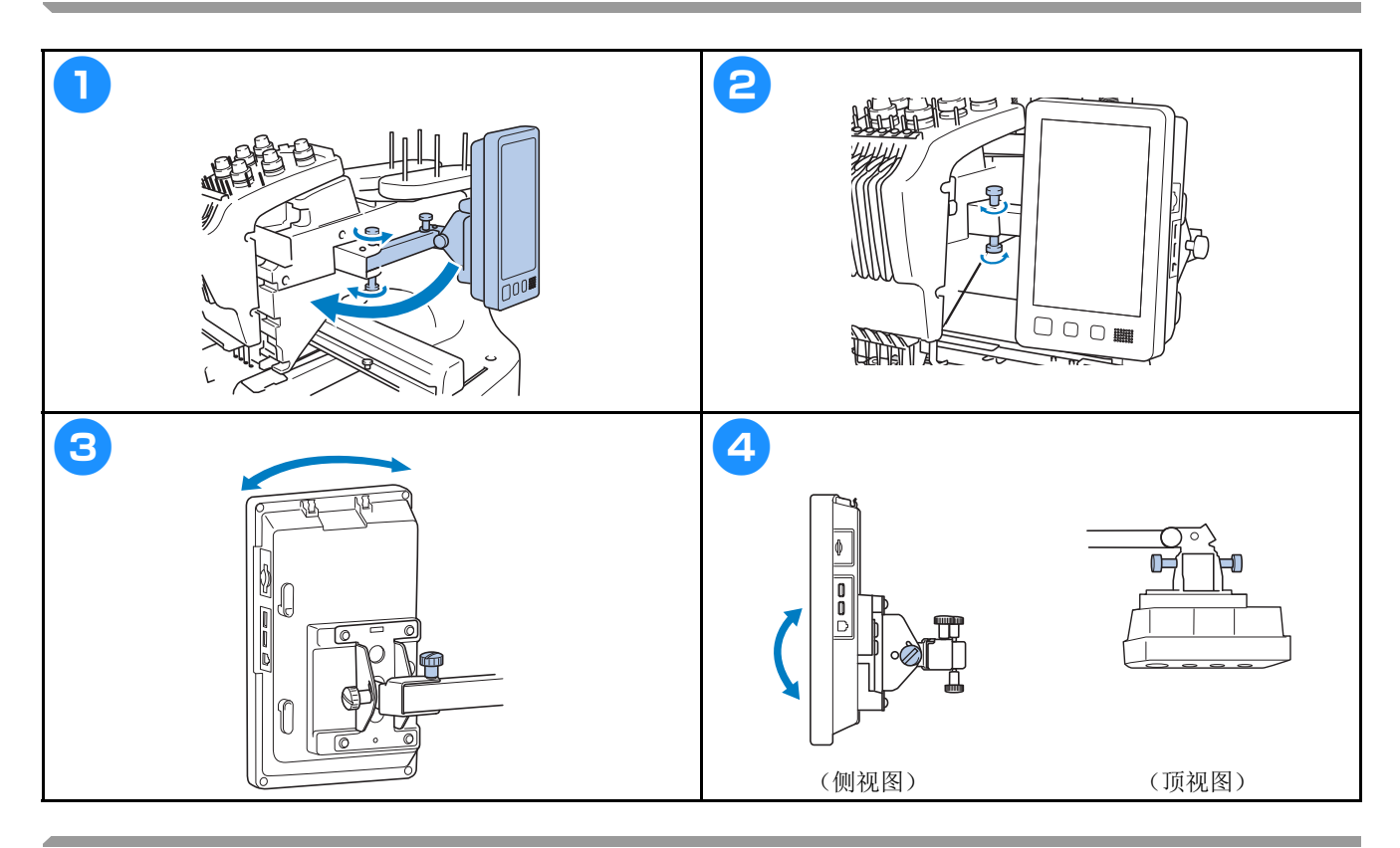

### 装配导线槽组件

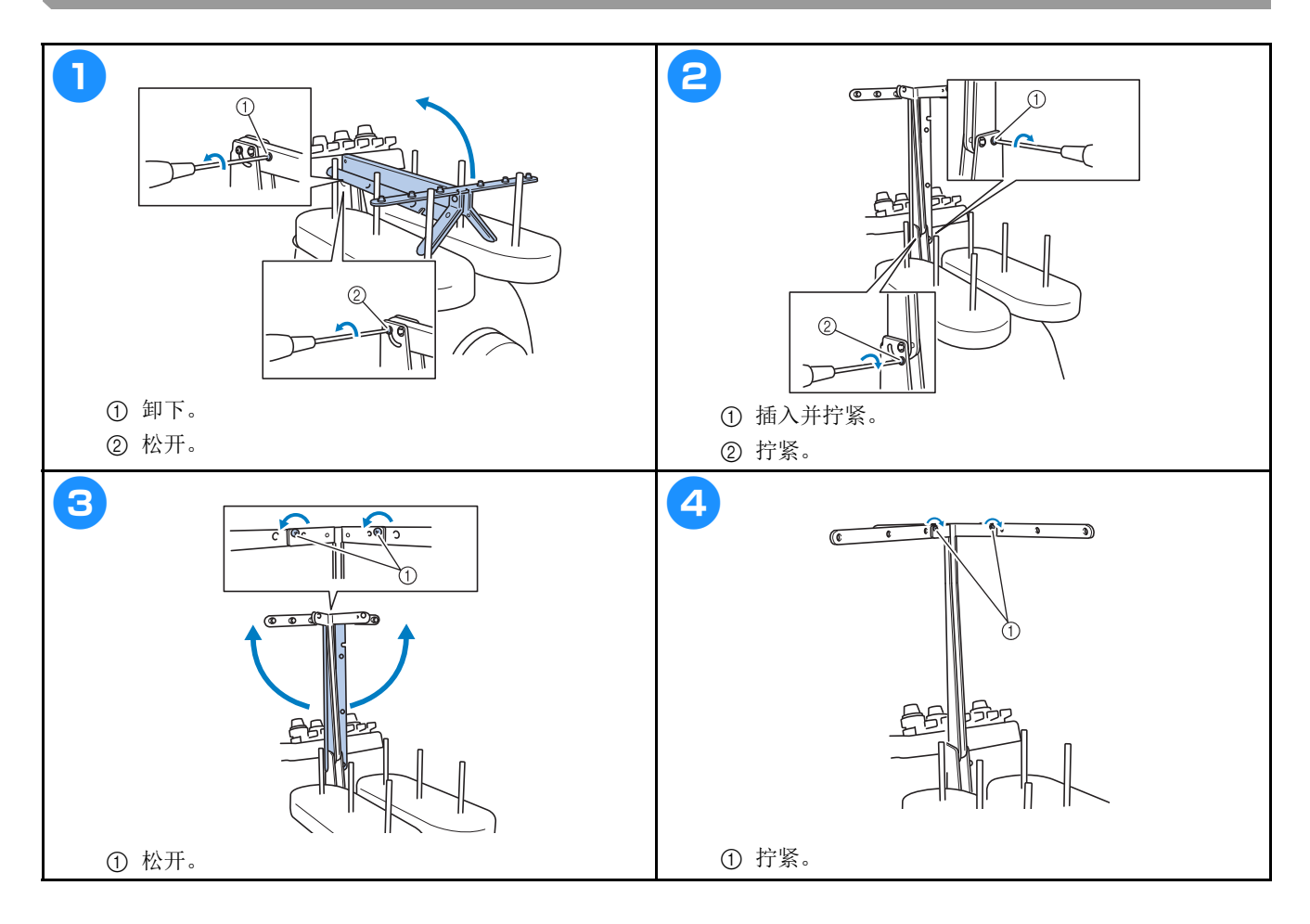

### 准备线筒底座

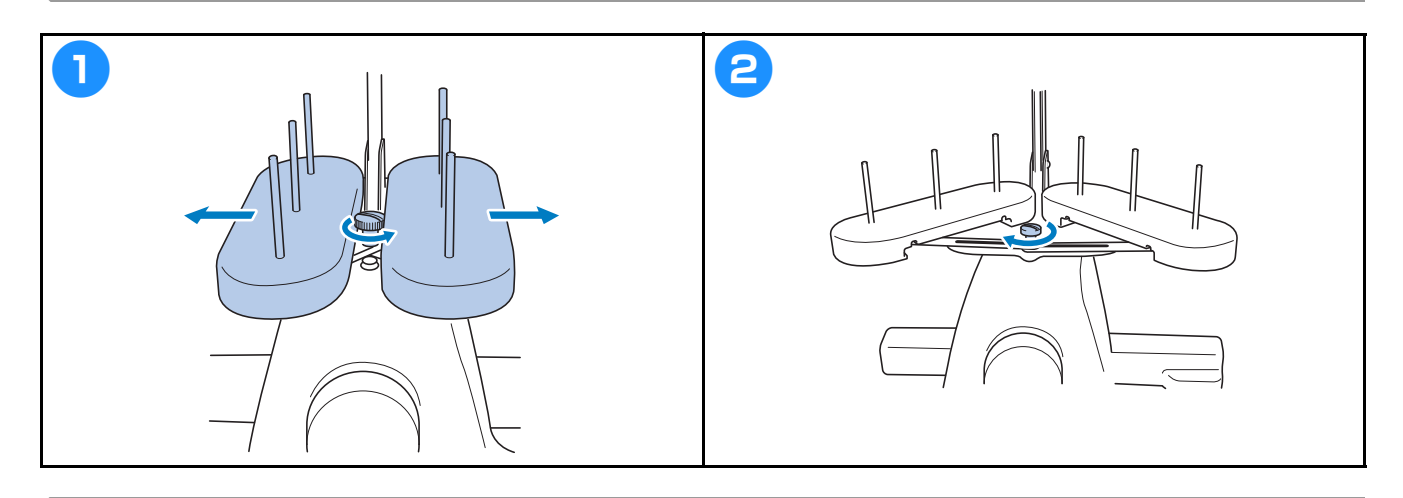

## 安装绣花框支架

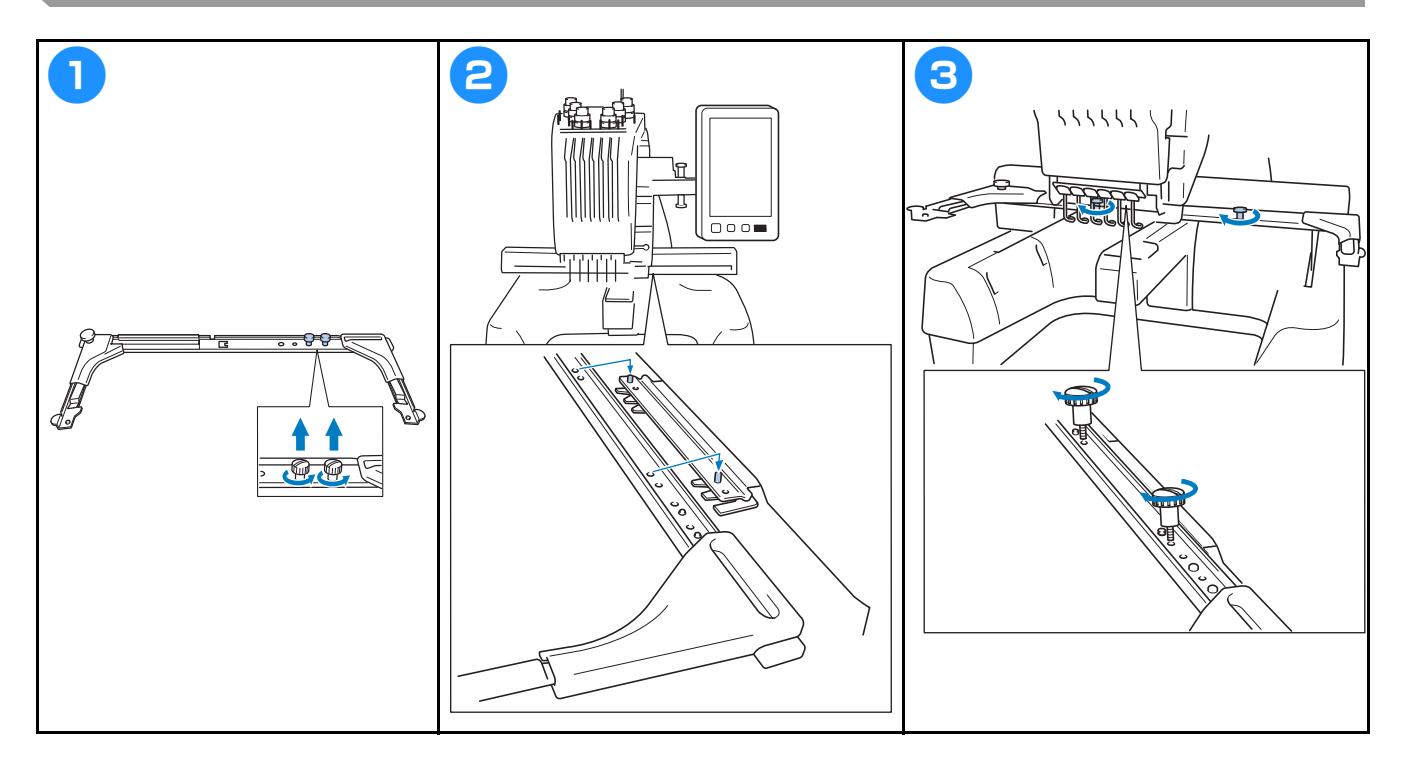

## 操作注意事项

这里介绍了保证本机正确操作的要点。

电源注意事项

请务必遵守下列有关电源的注意事项。

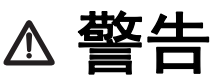

- **•** 只能使用普通家用 (**220V**)电源作为机器电源。使用其他电源可能会引起火灾、触电或损坏机器。
- **•** 确保电源线上的插头牢固地插入绣花机上的家用电源插口和电源插座。否则可能会导致火灾或触电。
- **•** 切勿将电源线上的插头插入状态不良的电源插座。
- **•** 如果发生下列情况之一,请关闭绣花机并拔出电源线,否则可能会造成火灾、触电或对机器造成损坏。
	- **•** 当离开机器时。
	- **•** 使用机器之后。
	- **•** 如果正在操作机器时发生停电。
	- **•** 如果机器没有正确运行,例如,电源线松动或接触不良。
	- **•** 在雷电过程中。

注意

- **•** 只能使用本机附带的电源线。
- **•** 不要将加长电线或已插入任何其他电气设备的多插头适配器插入本机,否则可能会造成火灾或触电。
- **•** 不要用湿手插入或拔出电源线,否则可能会造成触电。
- **•** 拔出电源线时,请务必首先关闭机器,然后在拔出电线时握住插头。拉电线可能会将其损坏,或者造成火 灾或触电。
- **•** 请勿剪断、损坏、改造、弯折、拉伸、扭曲或捆扎电源线。另外,不要在电线上放置重物或使其受热,否 则可能会造成电线损坏、发生火灾或触电。如果电源线或其插头出现损坏,请停止使用机器并将其送到 **Brother** 授权经销商处进行修理。
- **•** 如果长时间不使用机器,请拔出电源线,否则可能会造成火灾。
- **•** 当绣花机无人照看时,请务必关闭绣花机主电源开关,或者将电源线插头从电源插座拔出。
- **•** 当维修绣花机或卸下外壳时,请务必拔出绣花机的电源线插头。

#### 针的注意事项

请务必遵守下列有关为本机正确选择机针的注意事项。

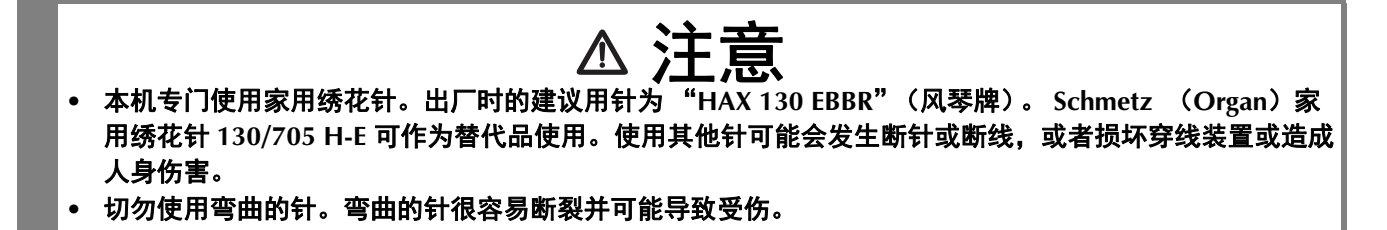

#### 检查针的状况

使用弯曲的针绣花是非常危险的,因为针可能会在操作机器时断裂。

将针平坦的一面放在某个平面上,检查针与平面的距离是否均匀。如果发生弯针或者针尖断裂,请更换 一根新针。(第 40 页上的 "更换针"。)

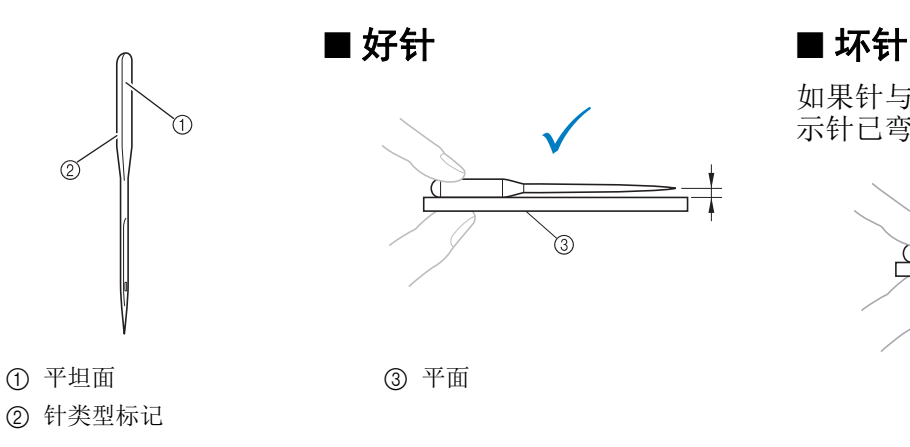

如果针与平面的距离不均匀,则表 示针已弯曲。请勿使用弯曲的针。

π

18

#### 梭芯注意事项

请务必遵守下列有关梭芯的注意事项。

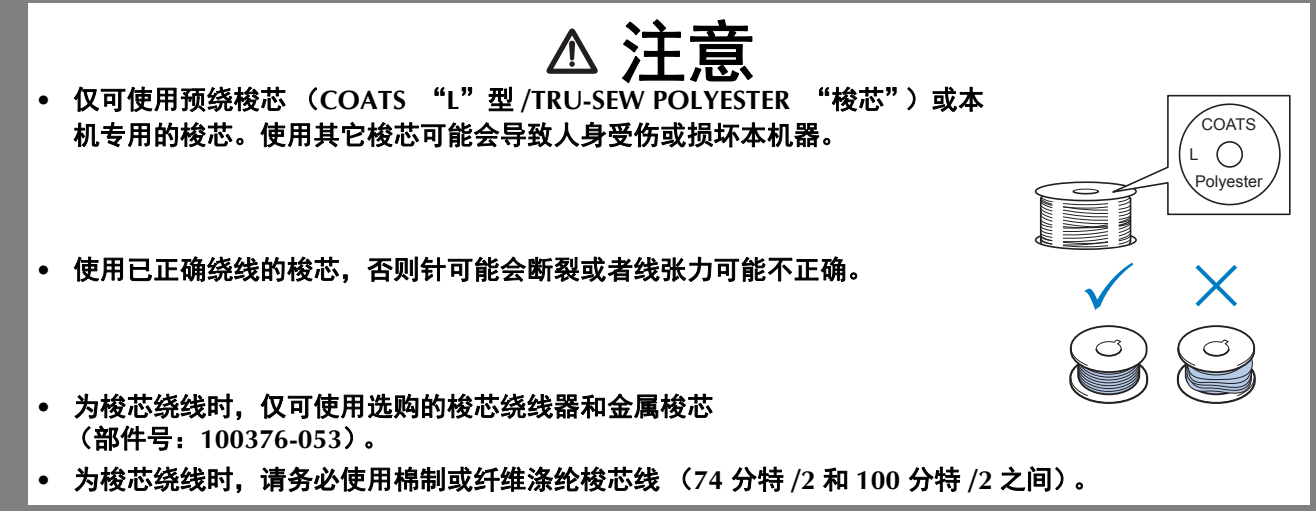

#### 面线建议

请务必遵守下列有关面线的建议。

**少 注释** • 建议使用人造丝线或涤纶绣花线 (120 线密度 × 2 / 135 分特 × 2 / 40 重量 (美洲和欧洲) / #50 (日 本))。

#### 布料建议

请务必遵守下列有关布料的建议。

#### 1/注释

- 本机可刺绣最厚为2毫米 (5/64 英寸)的布料。如果绣制更厚的布料,针可能会弯曲或断裂。
- 绣制重叠针迹时,针穿透布料很困难,可能会造成针弯曲或断裂。
- 为薄布或伸缩布料安装衬纸。
- 刺绣大块布料时,确保布料没有被卡在导轨中。

#### 显示屏建议

请务必遵守下列有关操作面板显示屏使用的建议。

火 注释 • 仅可使用手指或附带的触摸笔触摸显示屏。请不要使用机械铅笔、螺丝刀或者其他硬质或锋利的物体。 另外,请不要向显示屏施加过大的压力,否则可能会造成显示屏损坏。

## 准备开始绣花

#### 播放教程视频

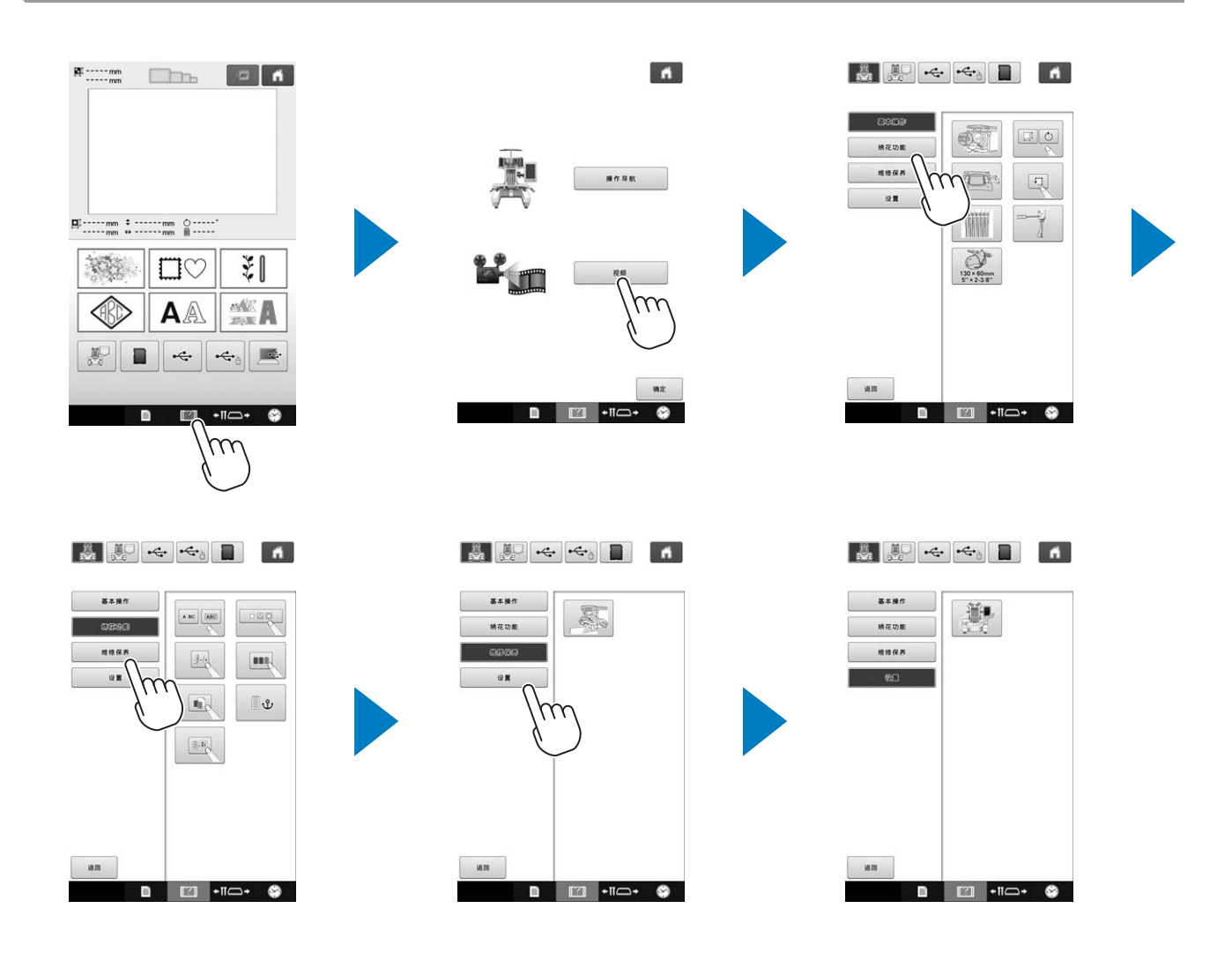

卸下内旋梭

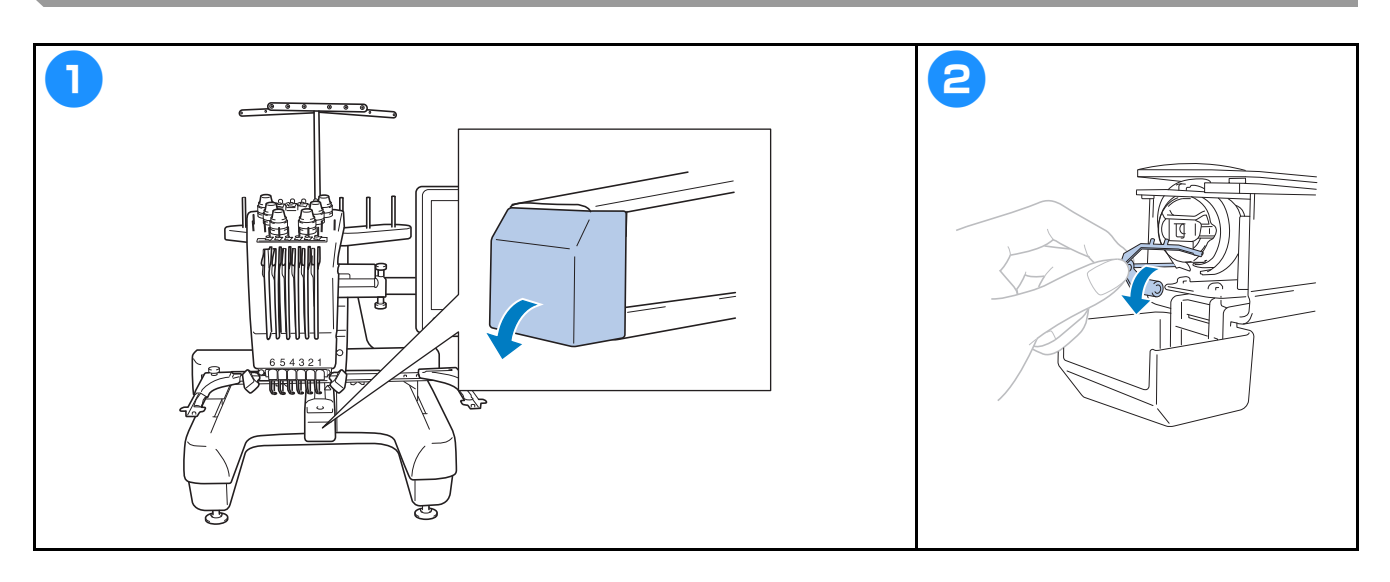

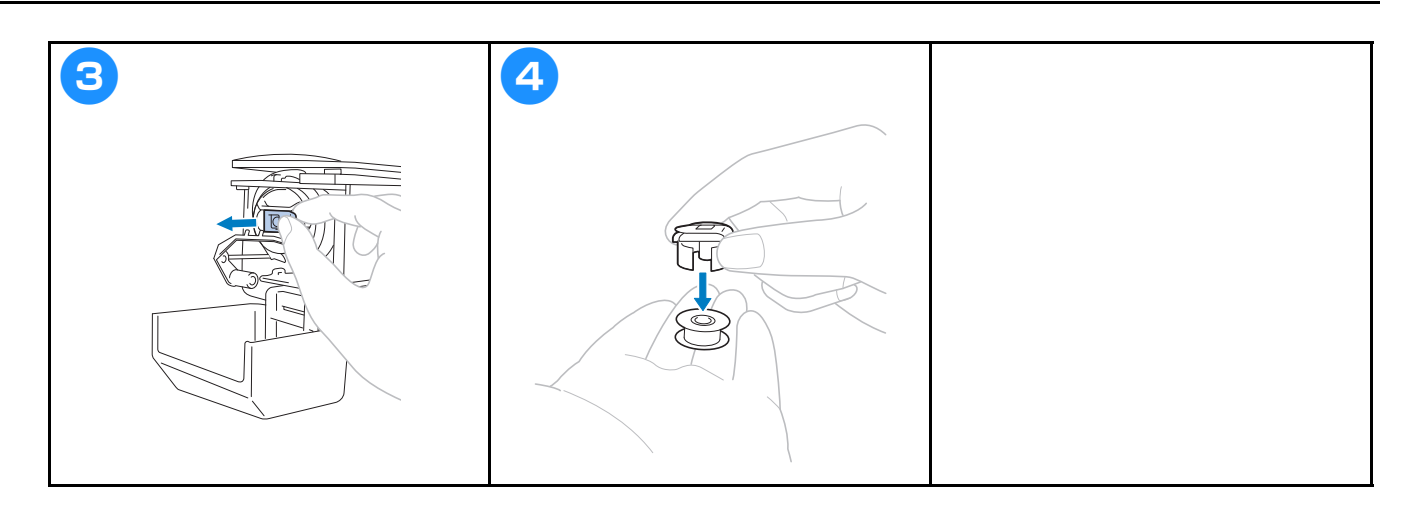

### 安装梭芯

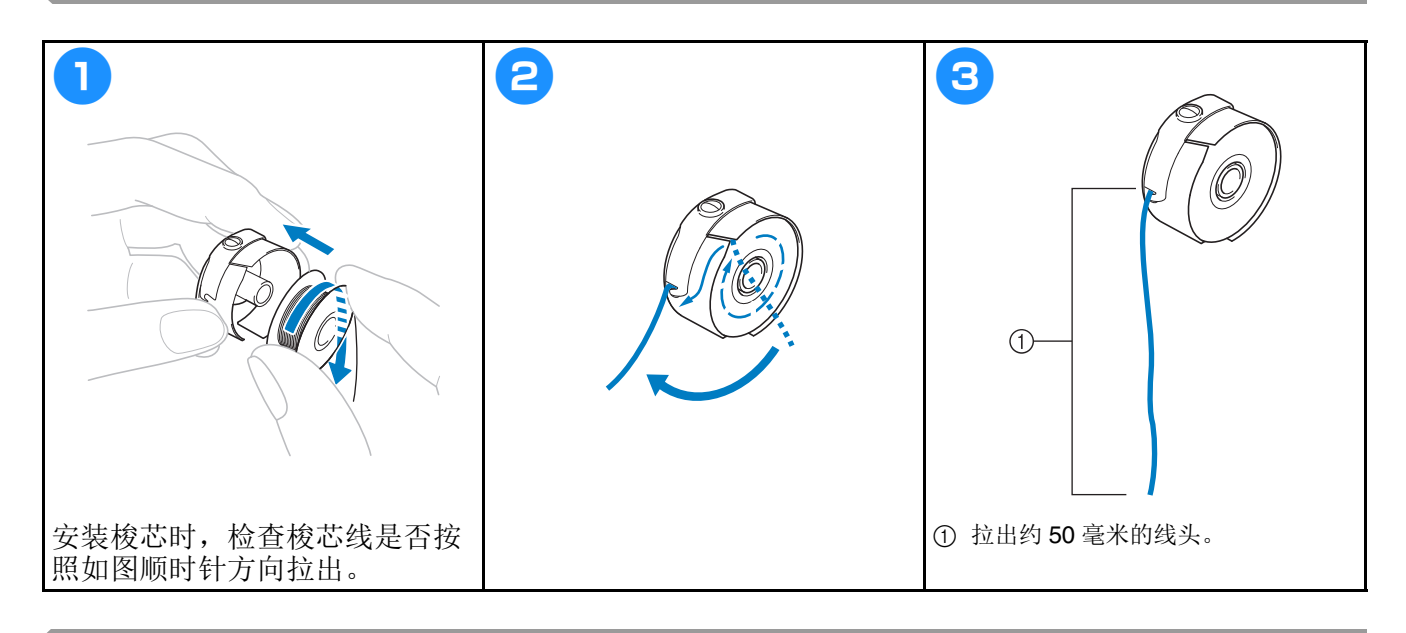

## 安装内旋梭

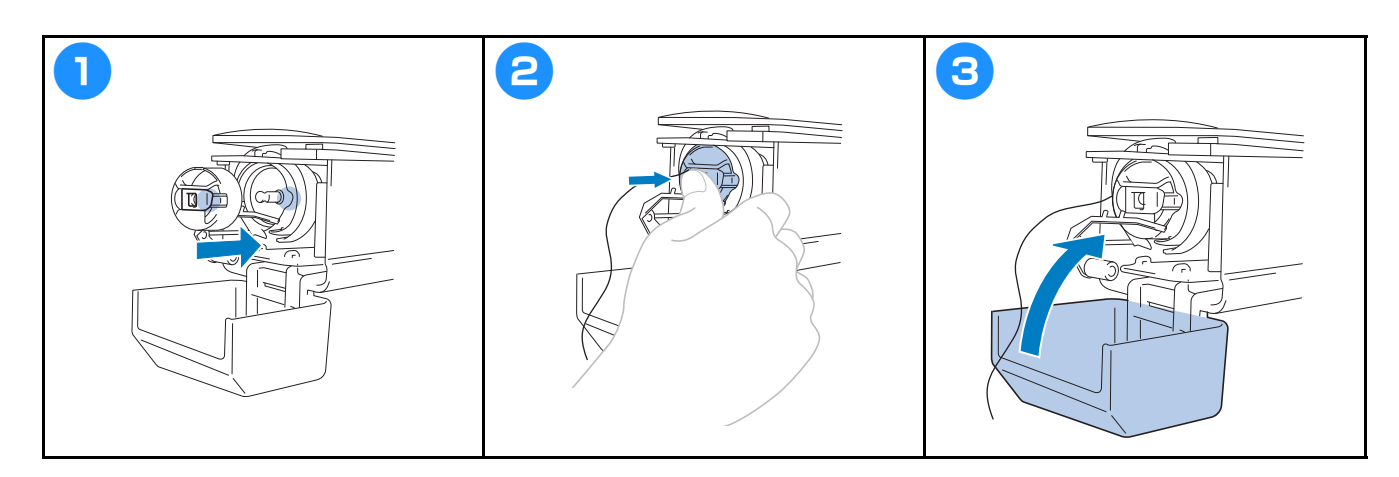

### 开机

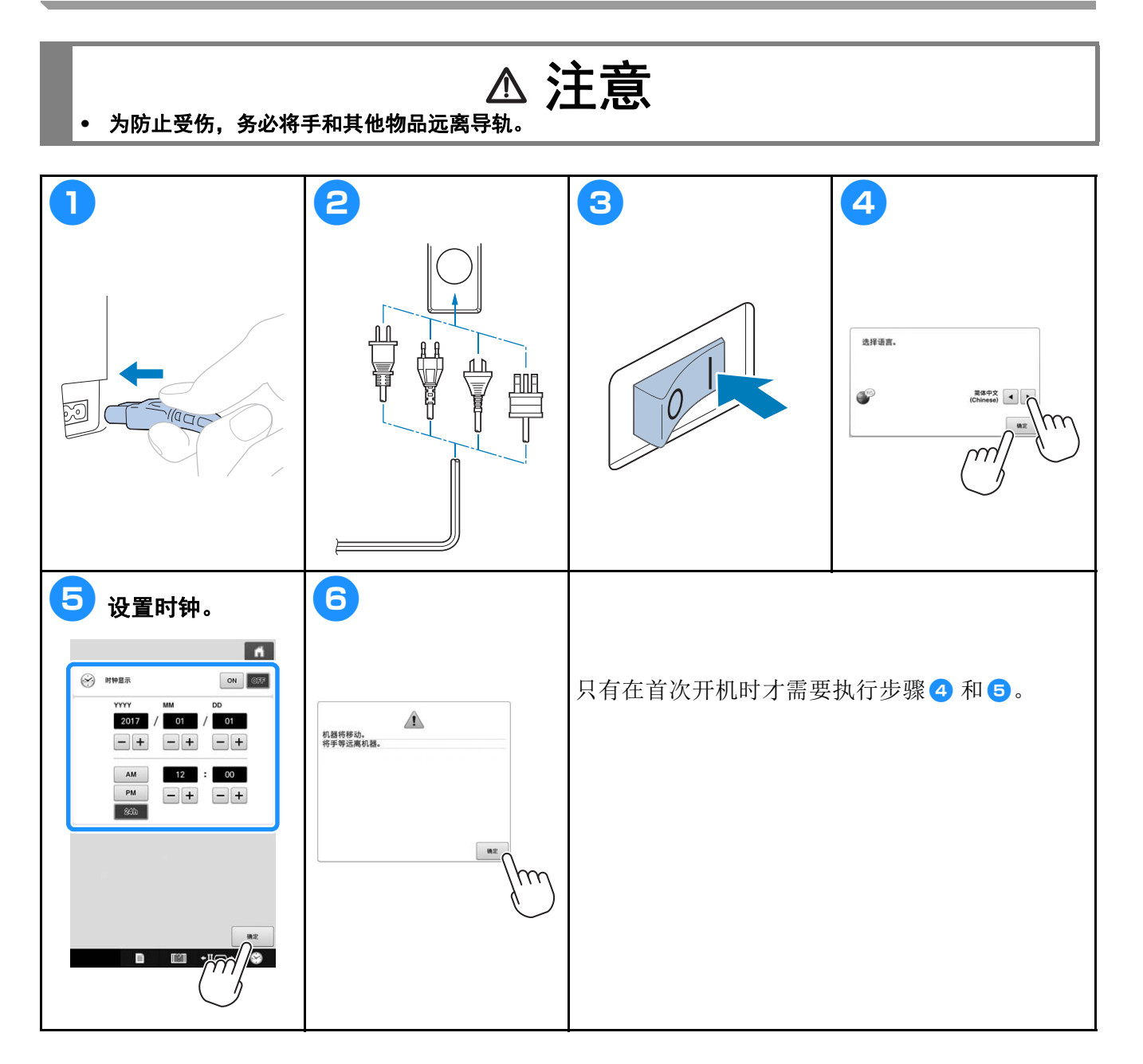

### 选择绣花花样

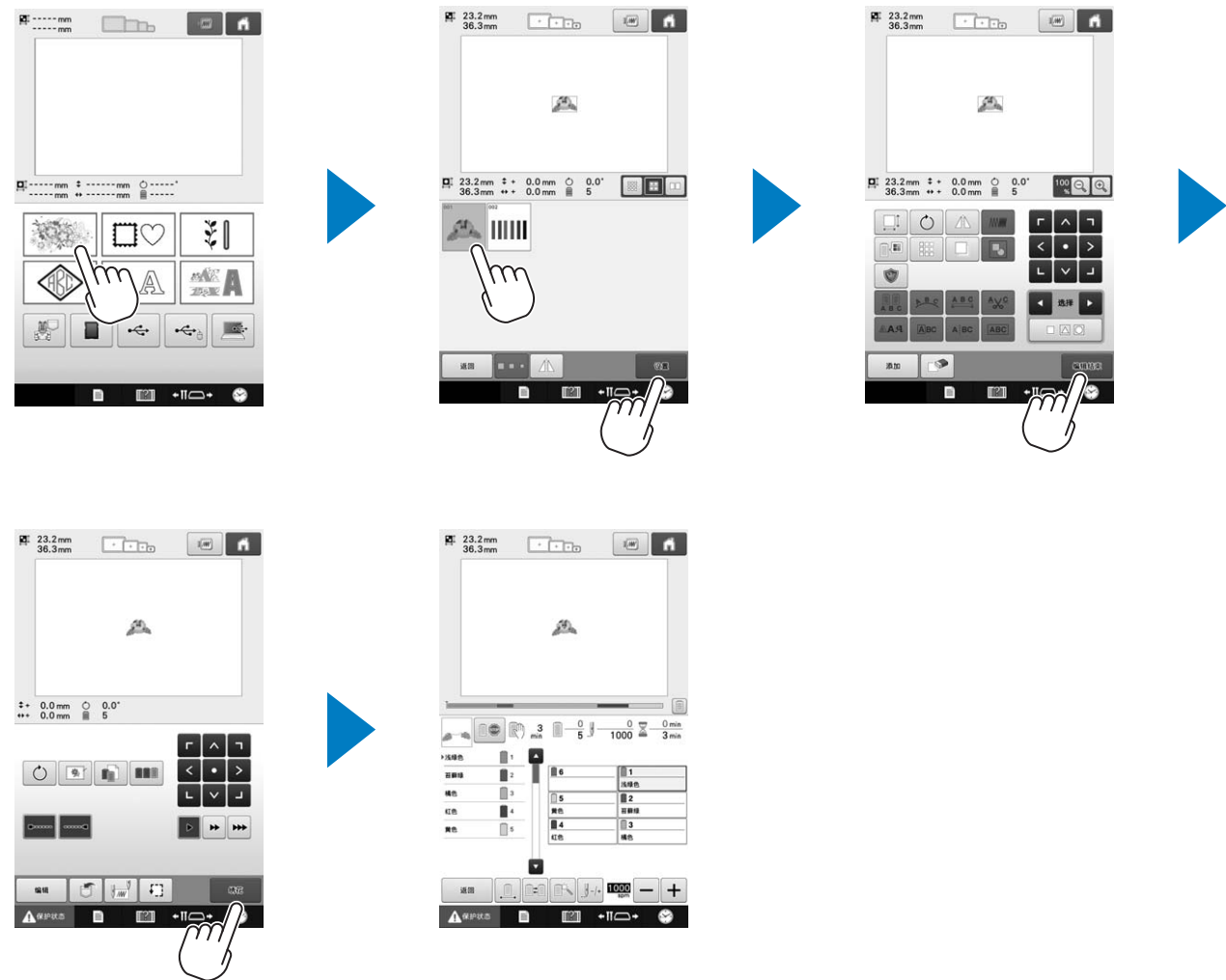

### 确认预览图像

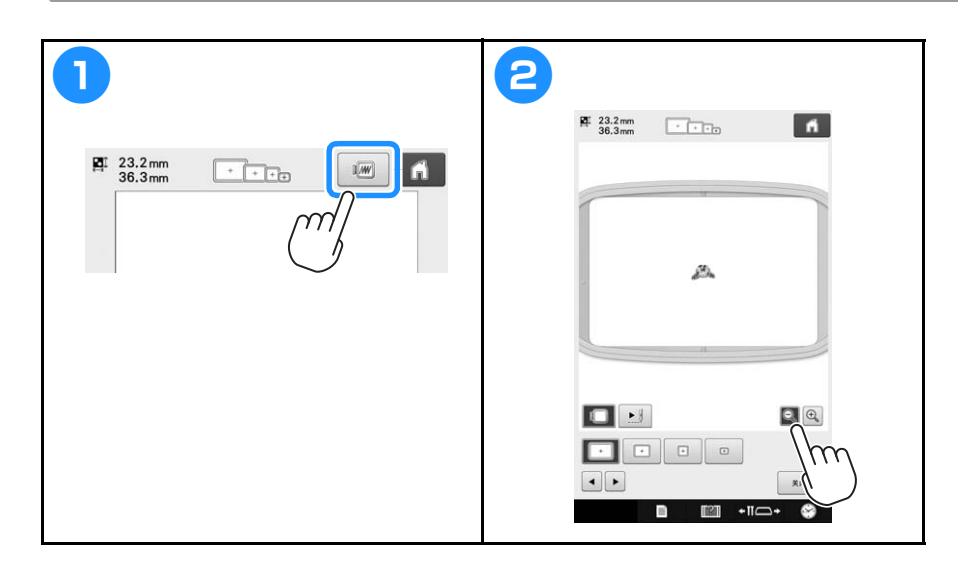

#### 了解花样类型选择画面

在该画面中,选择一种花样类别 (类型)。

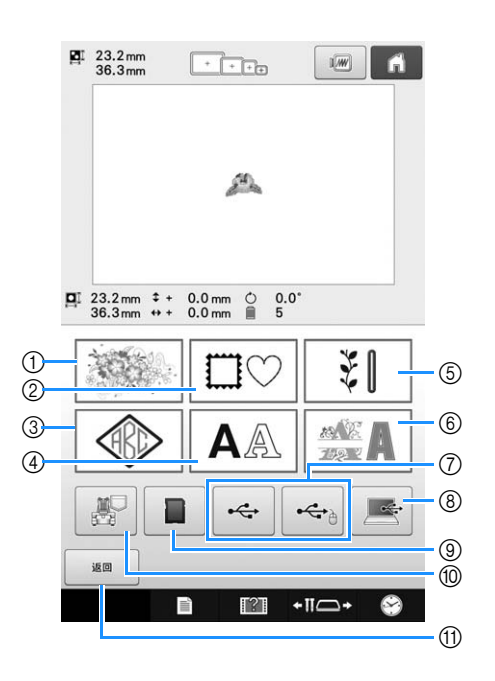

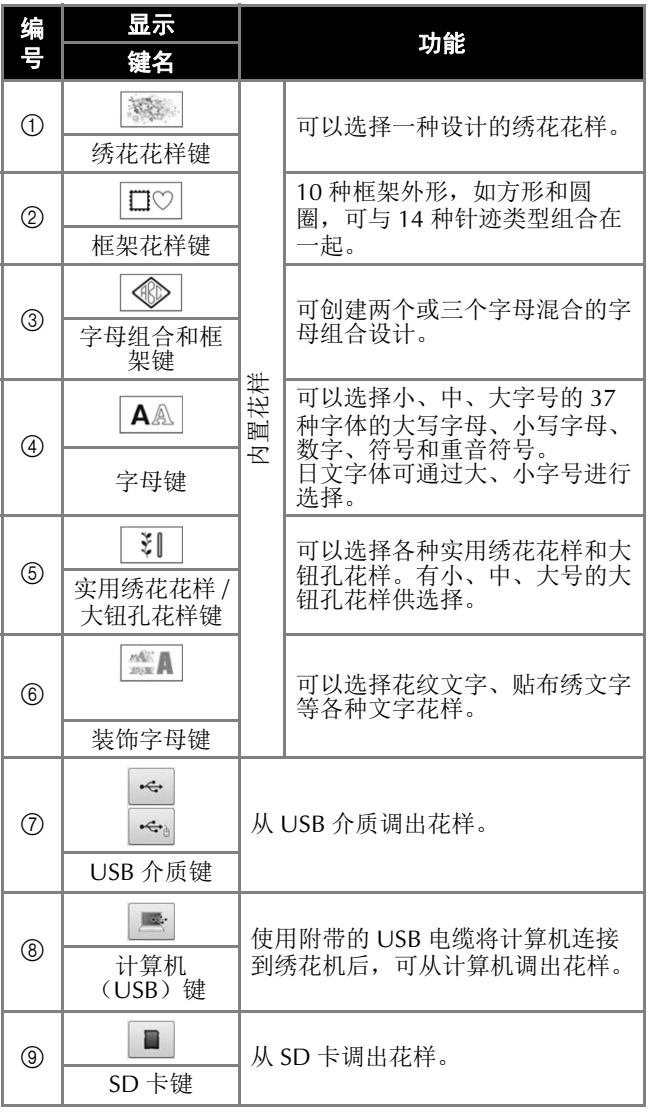

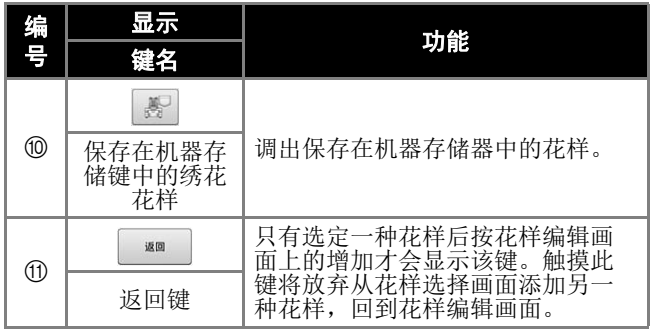

#### 了解花样列表画面

在该画面中,选择花样。

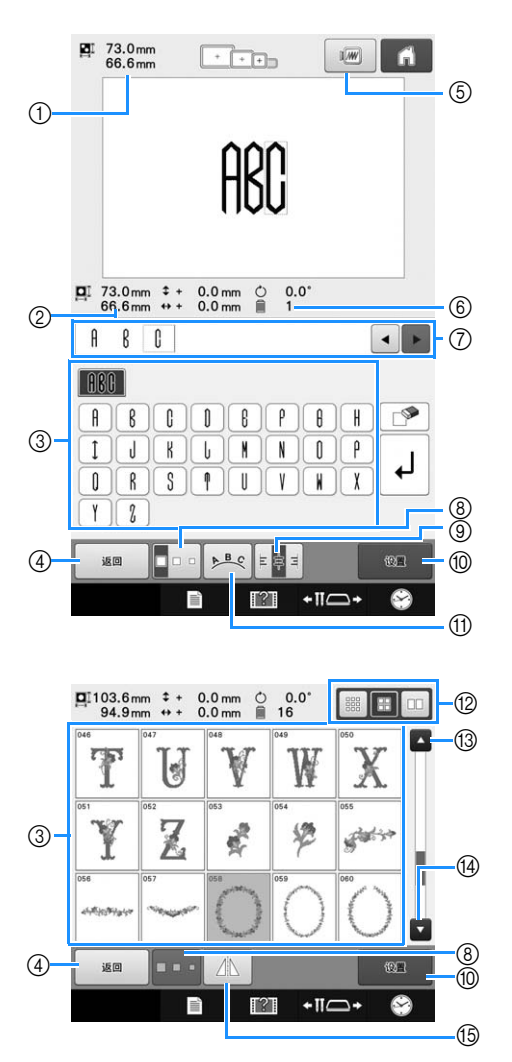

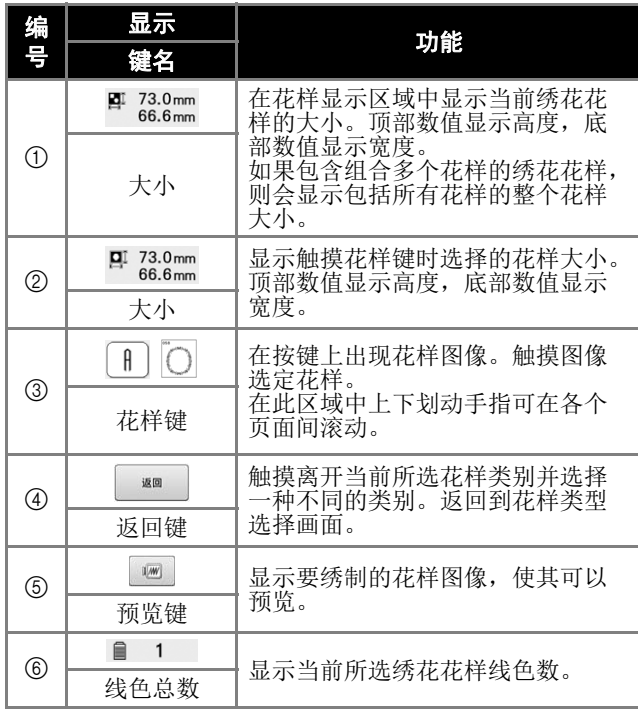

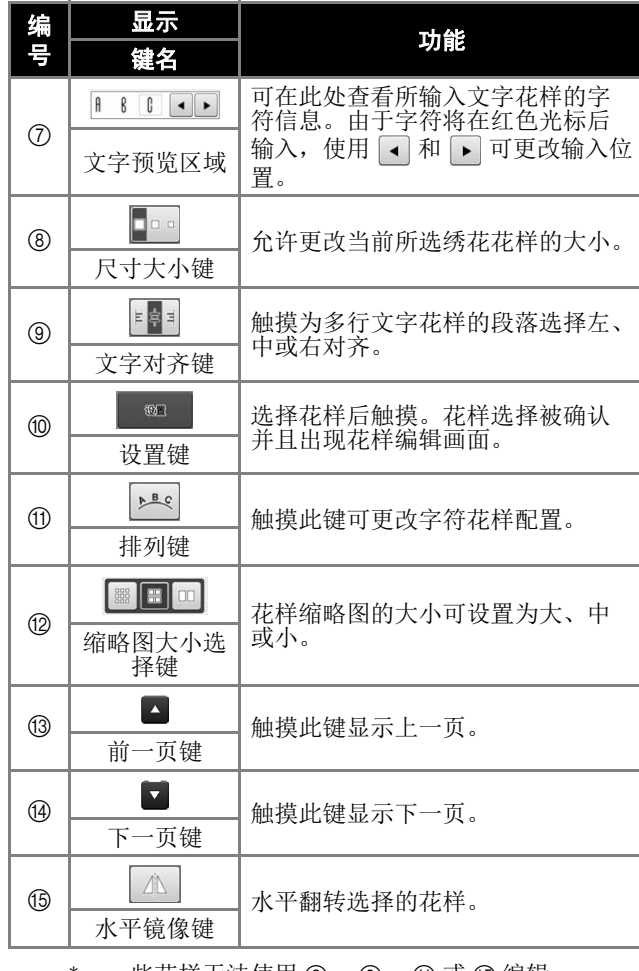

一些花样无法使用 ⑧、 ⑨、 ⑪ 或 ⑮ 编辑。

#### 了解花样编辑画面

在花样编辑画面中,可以单独编辑花样。(无法在此画面编辑整个花样。)在花样显示区域选择的花样 可以重新定位、调整大小、旋转和重新排列,并且其颜色方案可以更改。此外,可以选择和组合多个花 样。还可以通过各种方式编辑输入的文字花样。

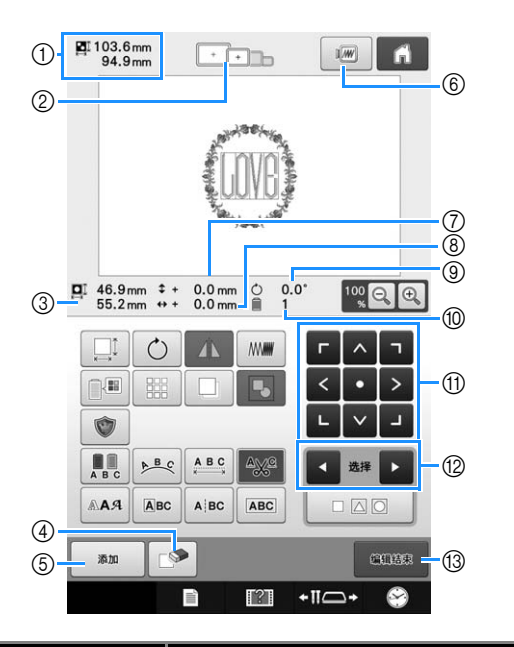

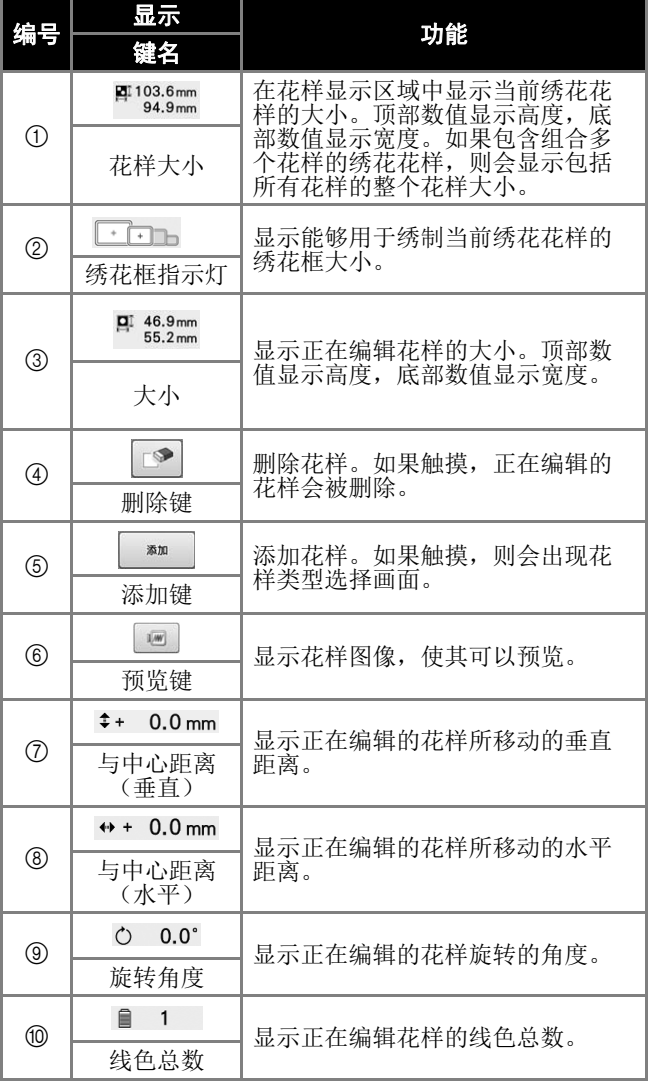

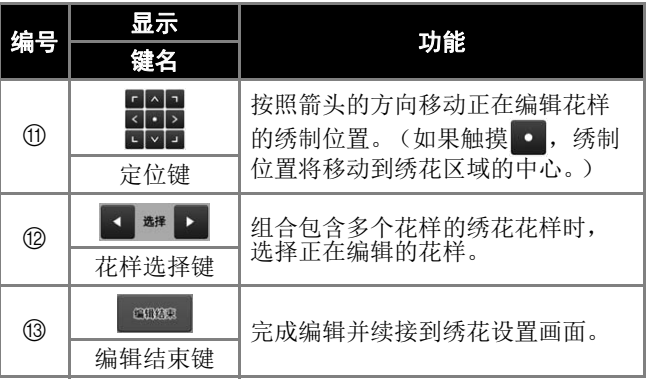

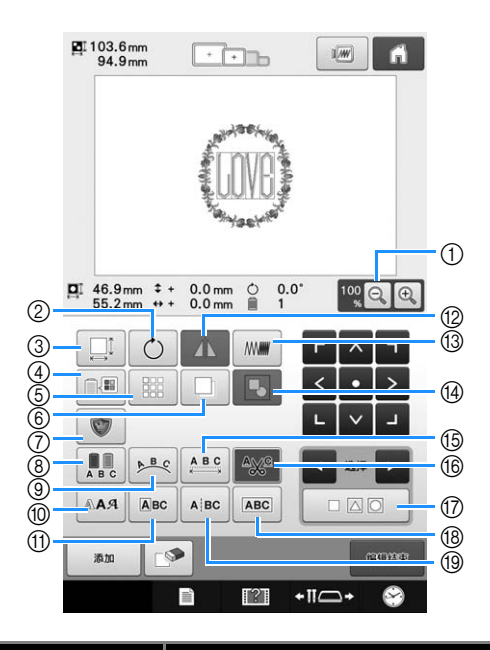

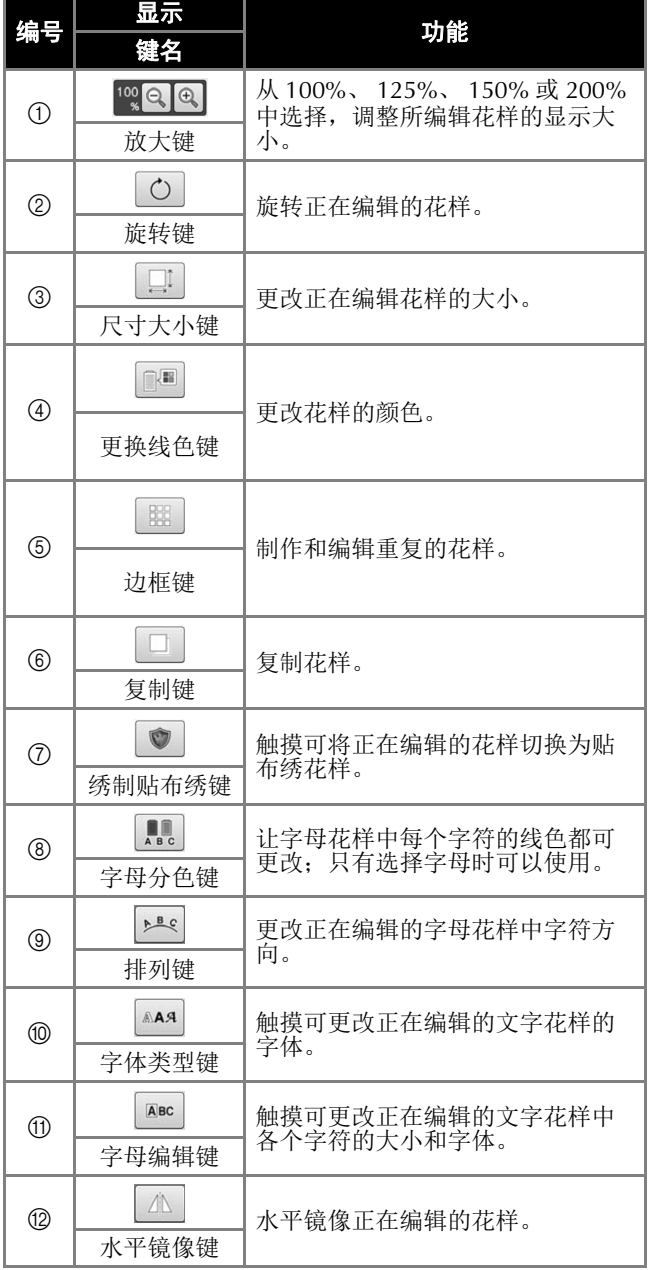

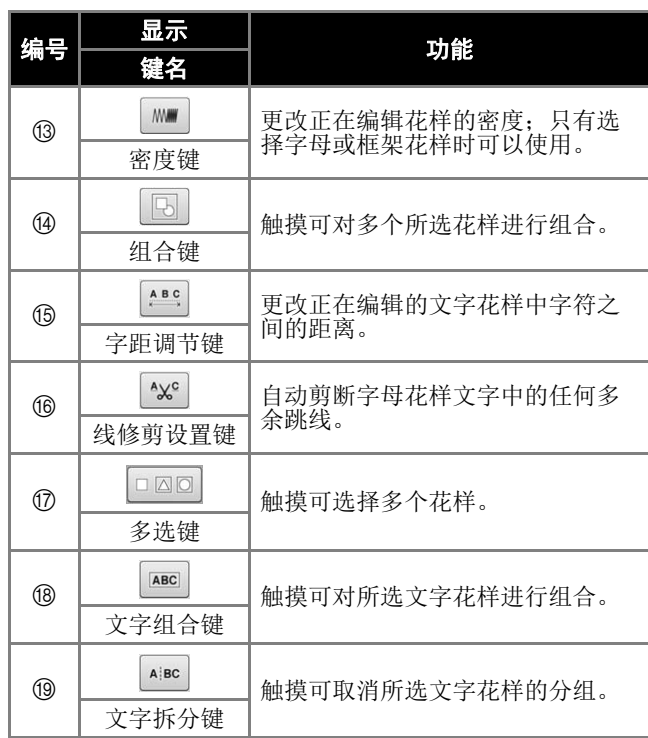

#### 了解绣花设置画面

在该画面中,可编辑整个花样并指定绣花设置。另外,可以确认绣花位置并可保存花样以供今后使用。 此画面中可以使用的按键因是否在设置画面中将"手动线色列表"设为"ON"而异。

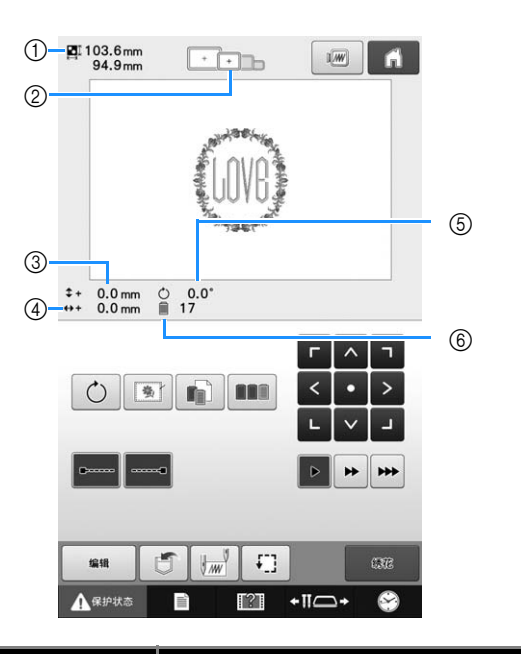

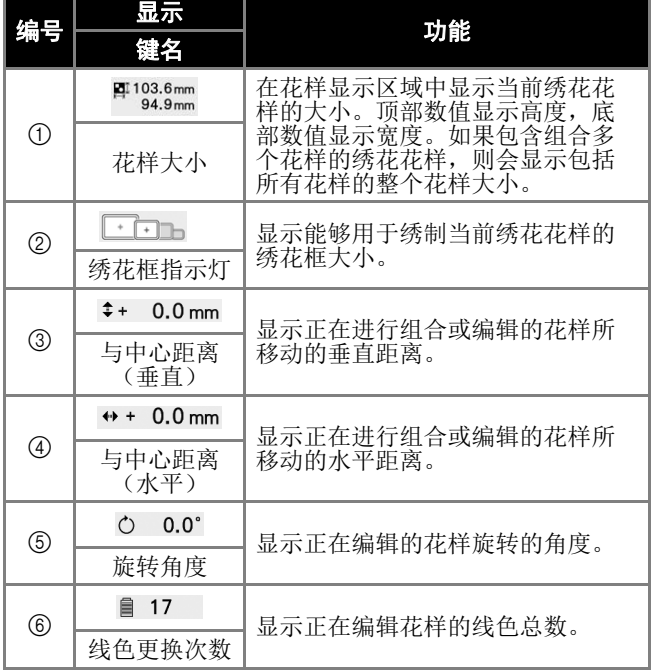

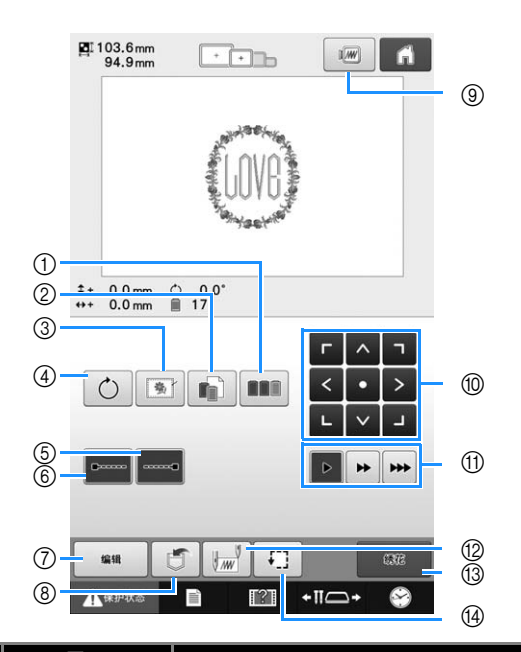

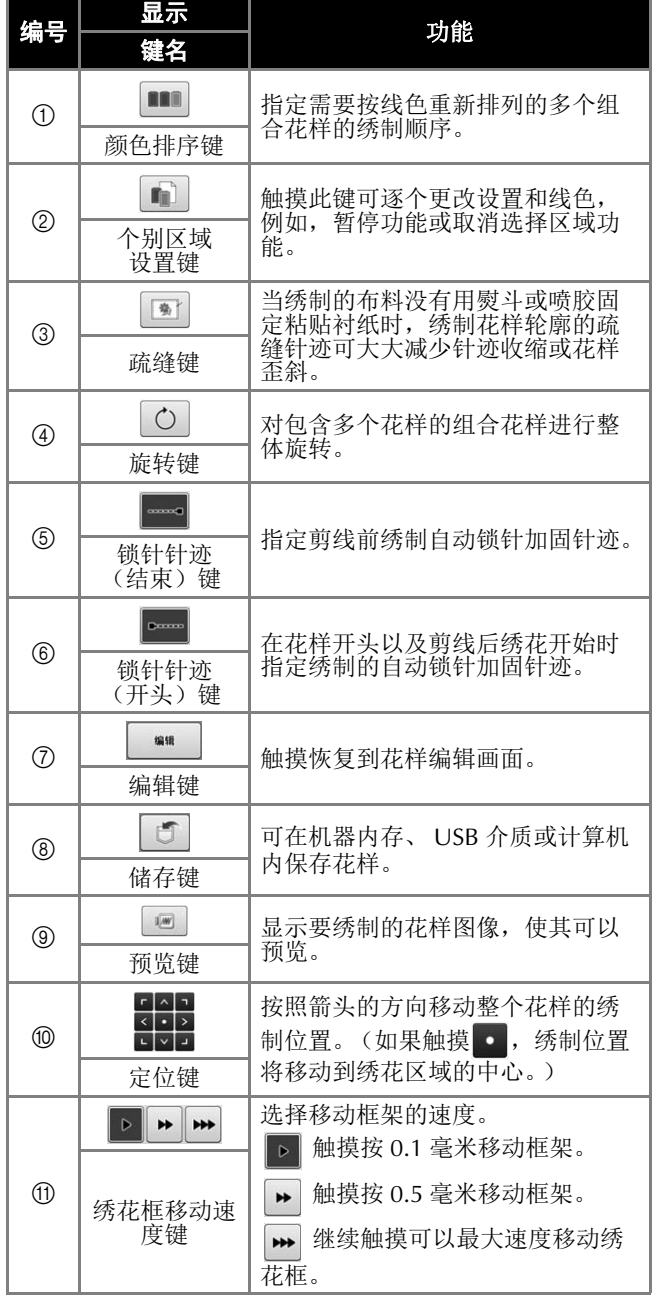

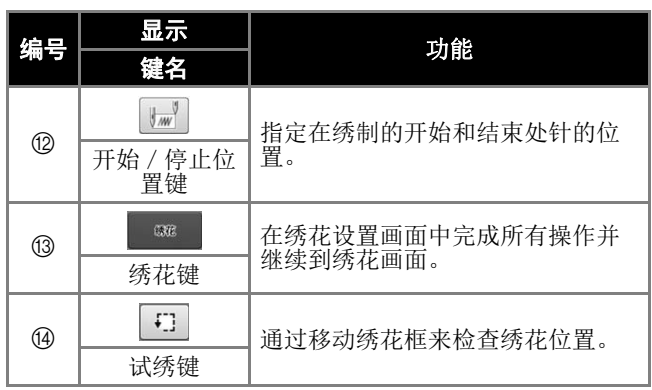

#### ■ 在 "手动线色列表"模式中

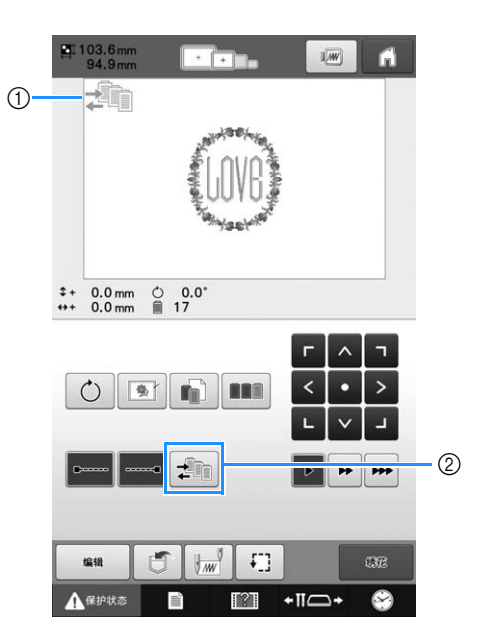

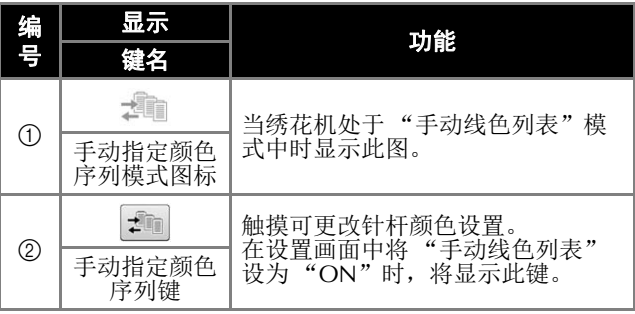

#### 了解绣花画面

在该画面中,可以确认线色总数和绣花时间,可指定针杆设置,并且可对针杆放置顺序进行向前向后操 作。此画面中可以使用的按键因是否在设置画面中将"手动线色列表"设为"ON"而异。

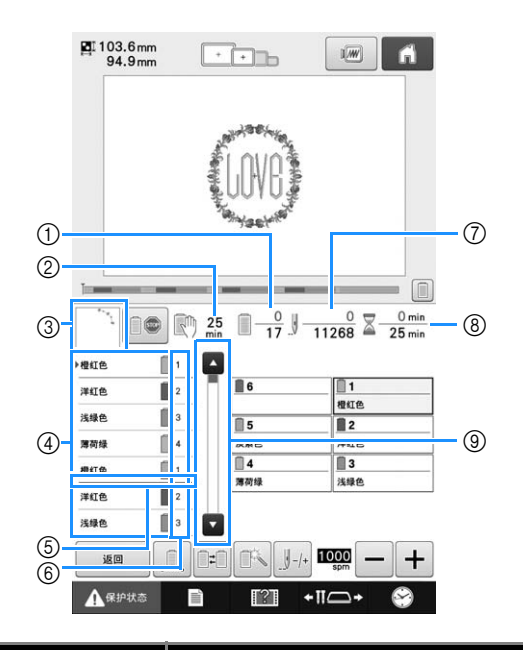

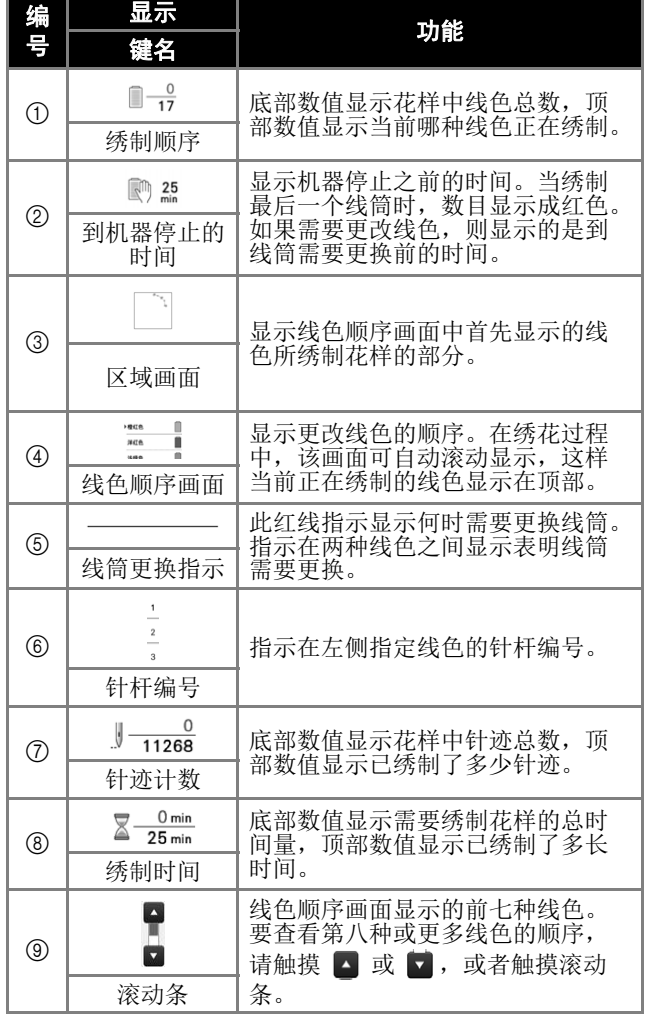

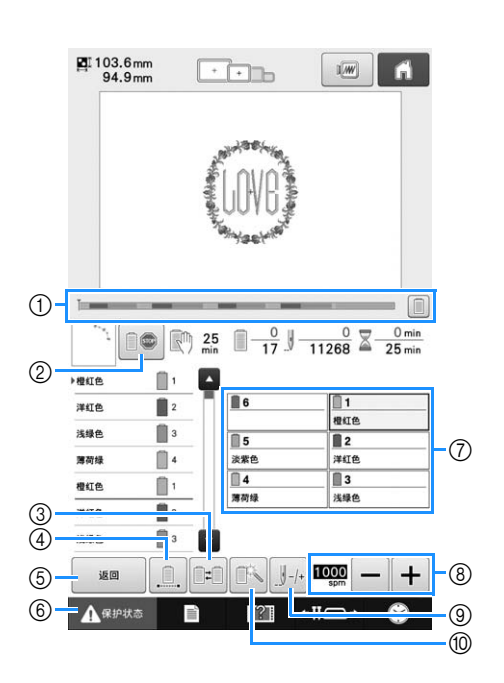

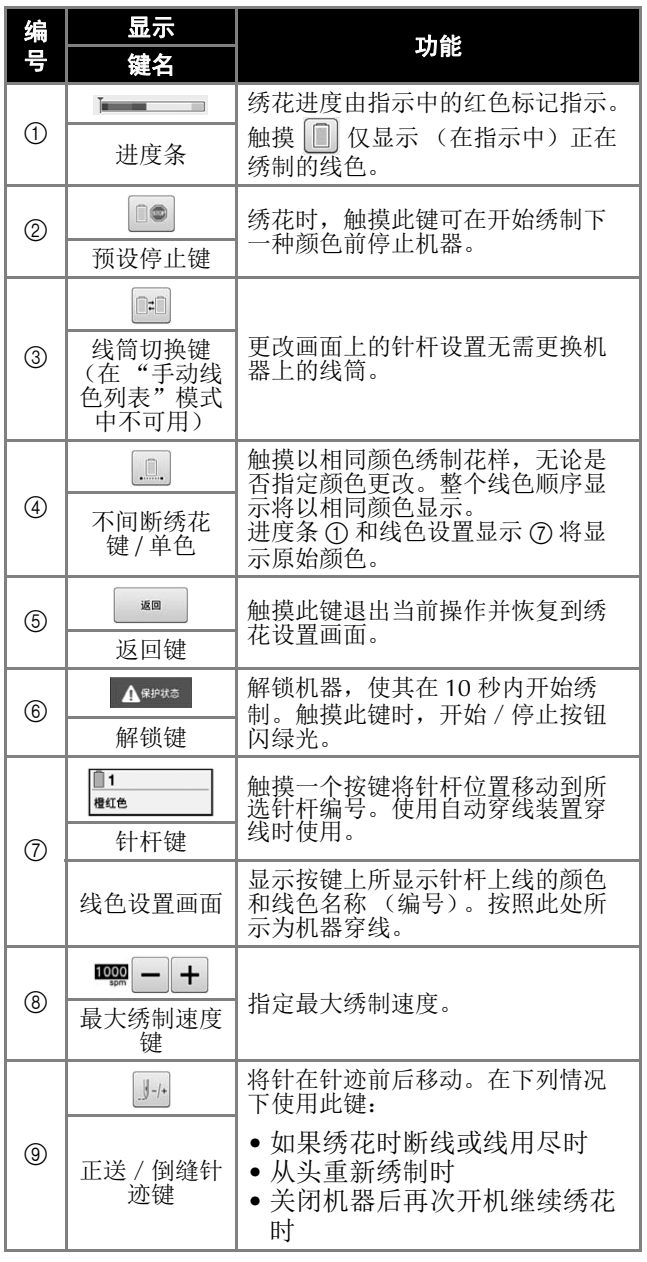

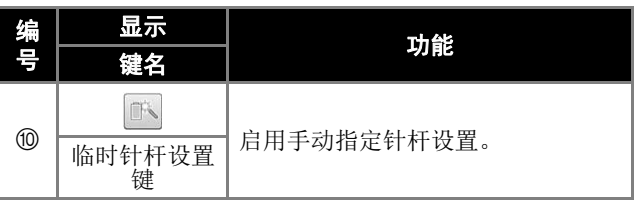

#### $\boxtimes$ 备注

• 线色顺序显示和线色设置画面中的线色编号 可以进行更改,例如,更改为其他品牌的颜 色名称或线色编号。

## 开始绣花

#### 将布料箍在绣花框中

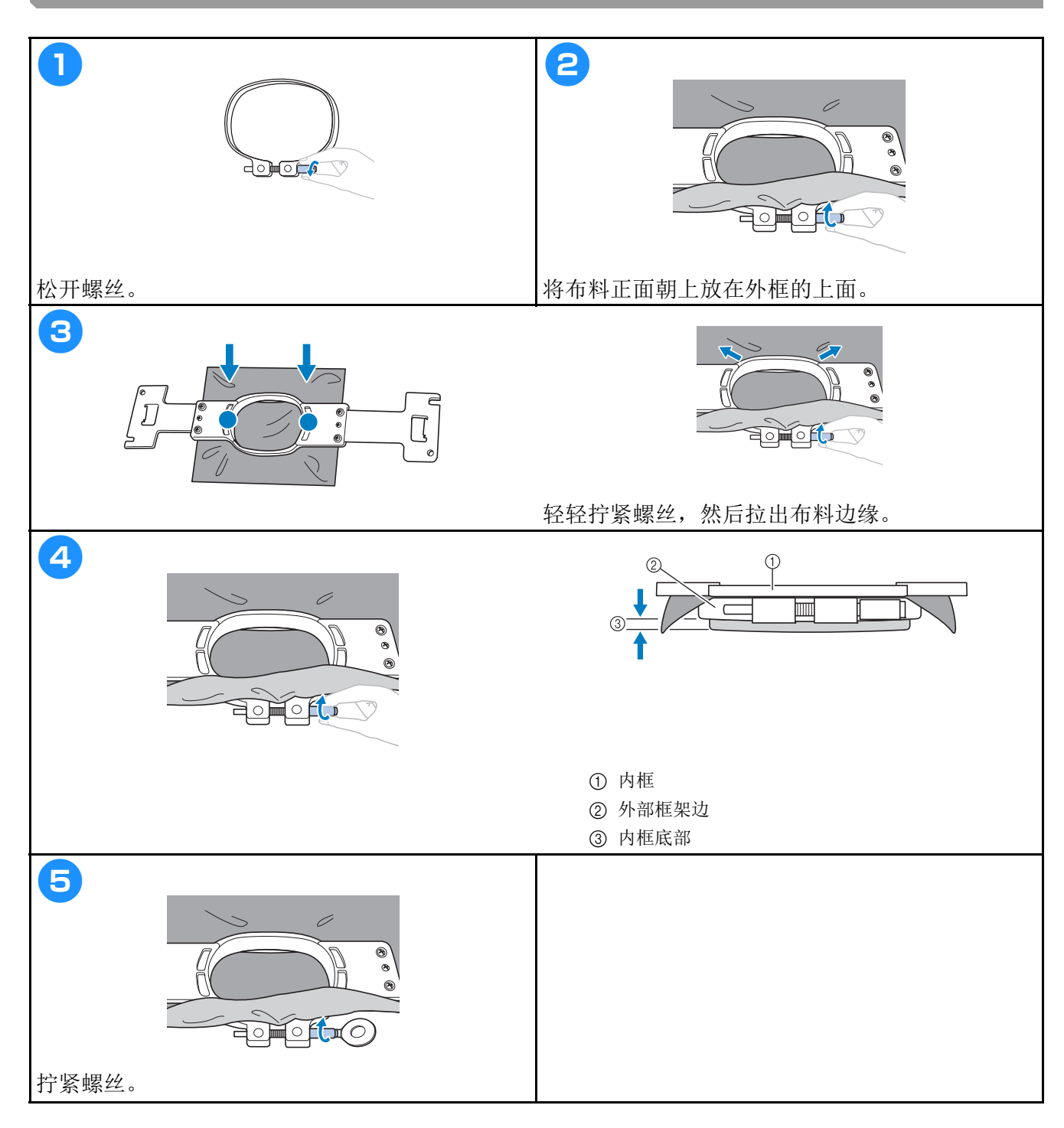

#### 将绣花框安装到机器上

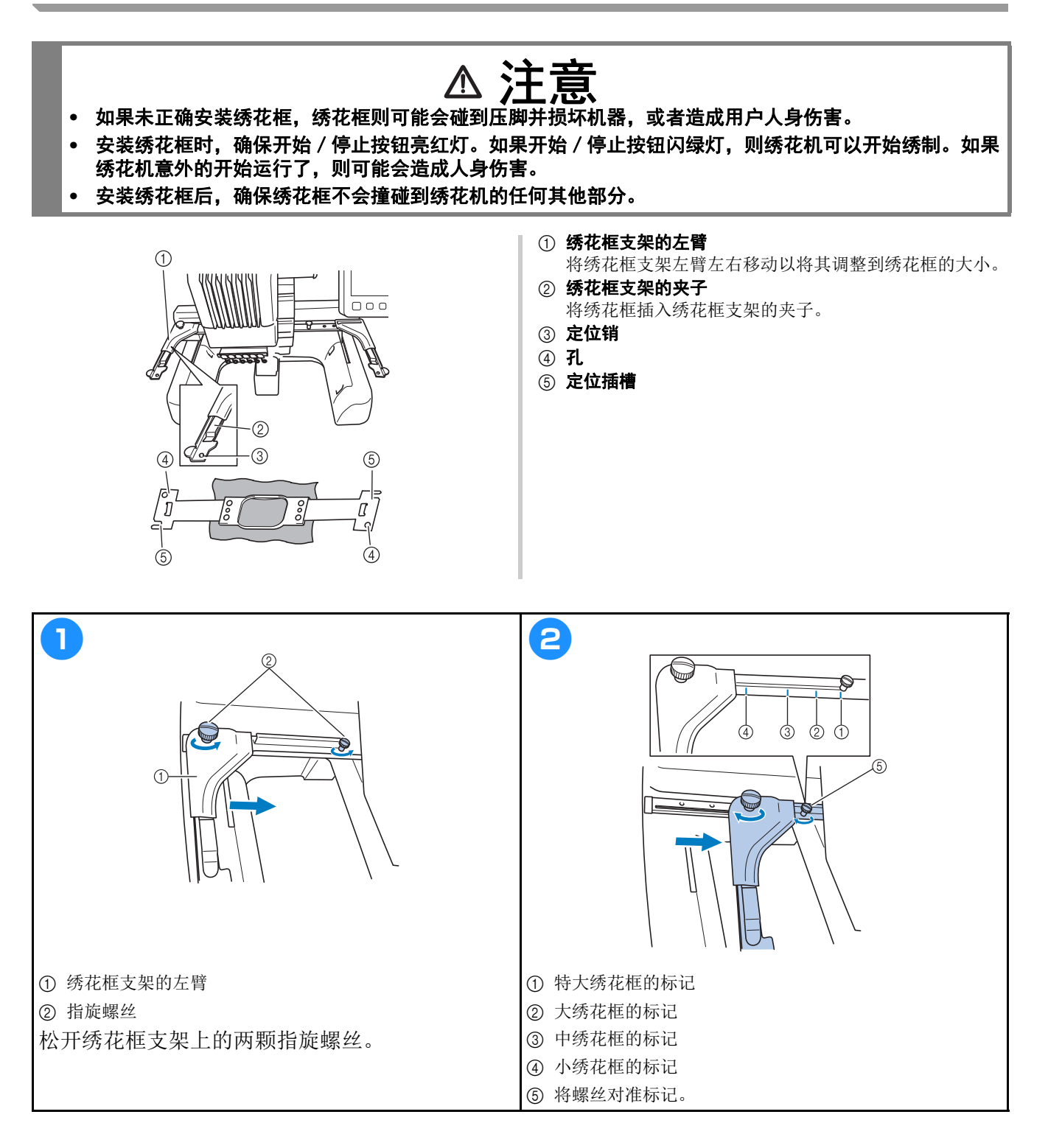

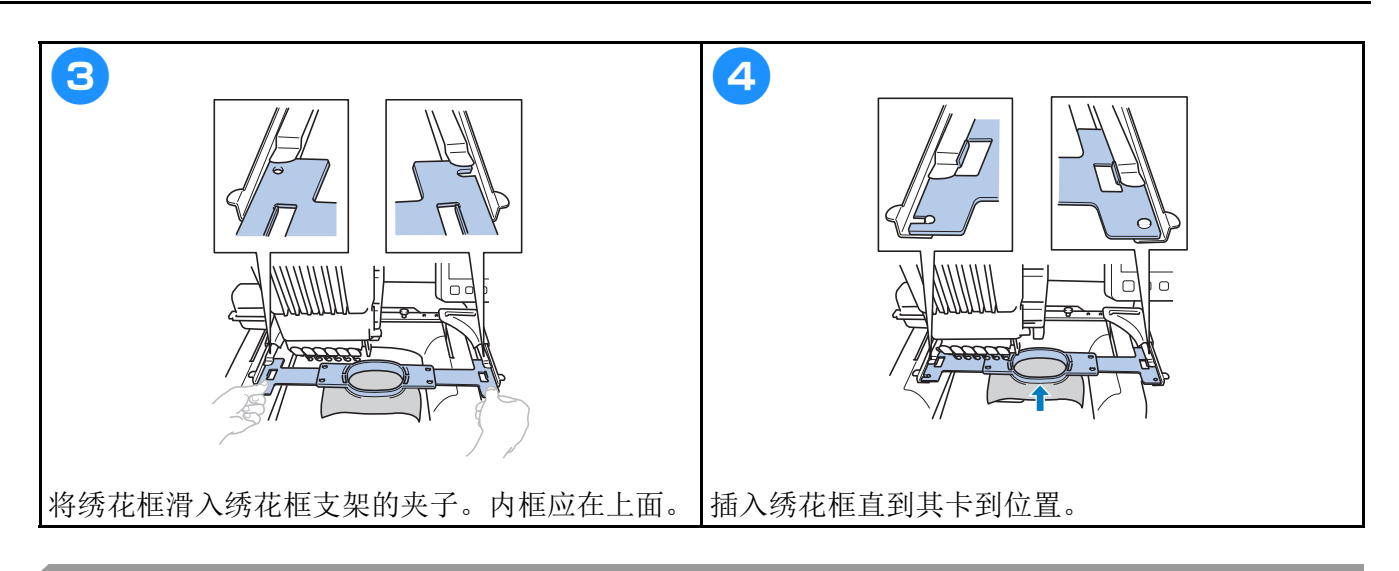

### 检查针杆和线色

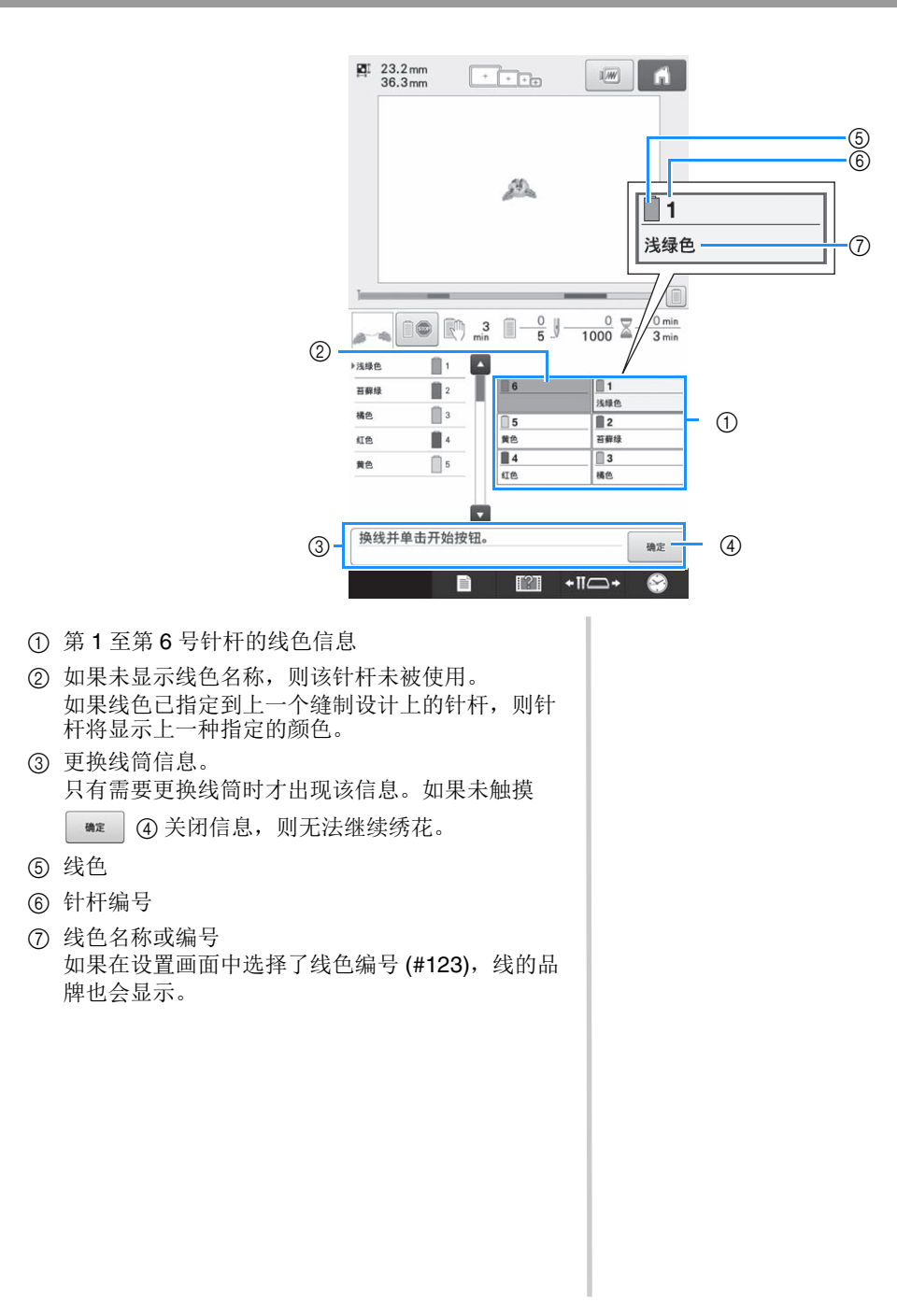

#### 面线穿线

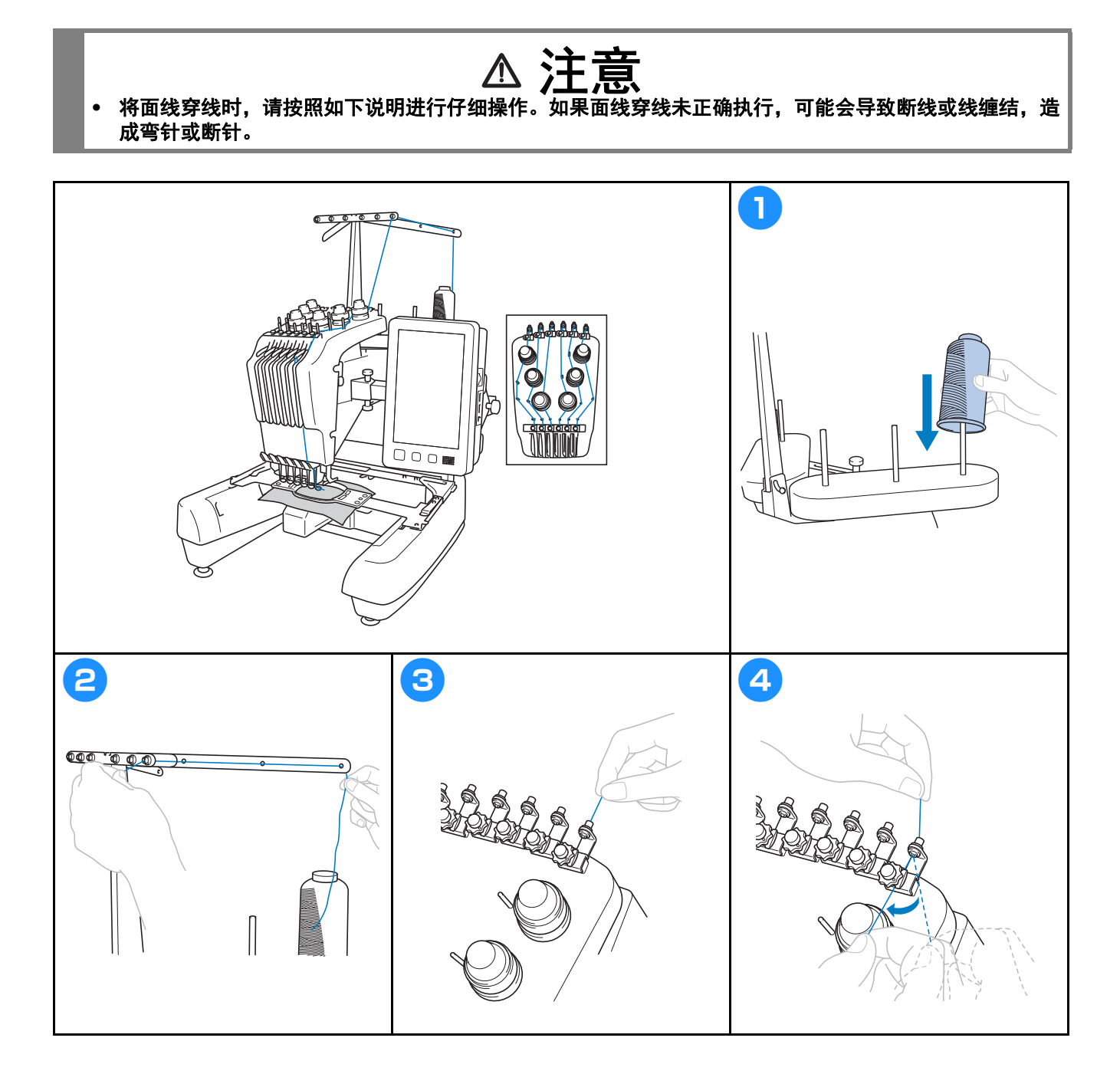

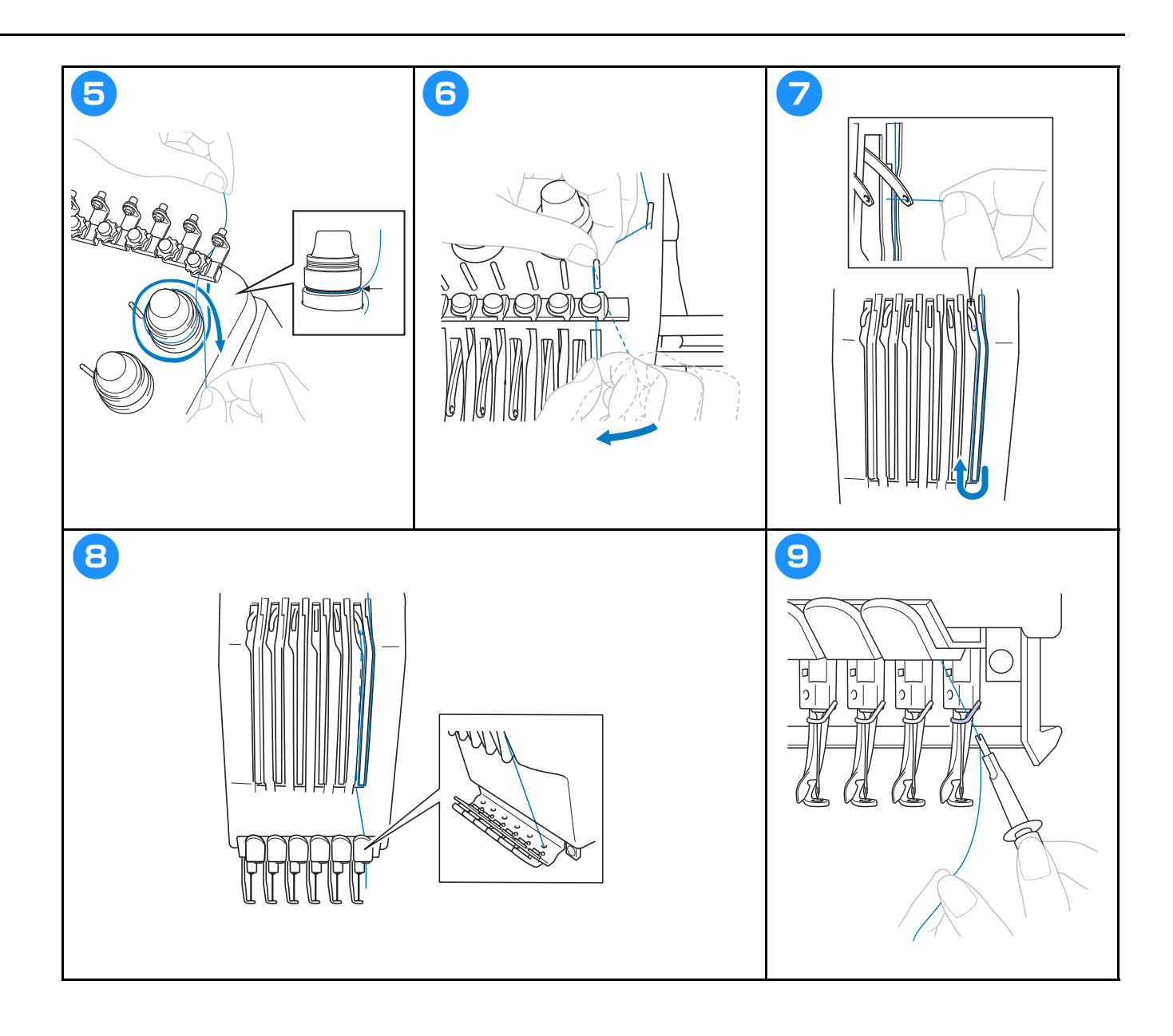

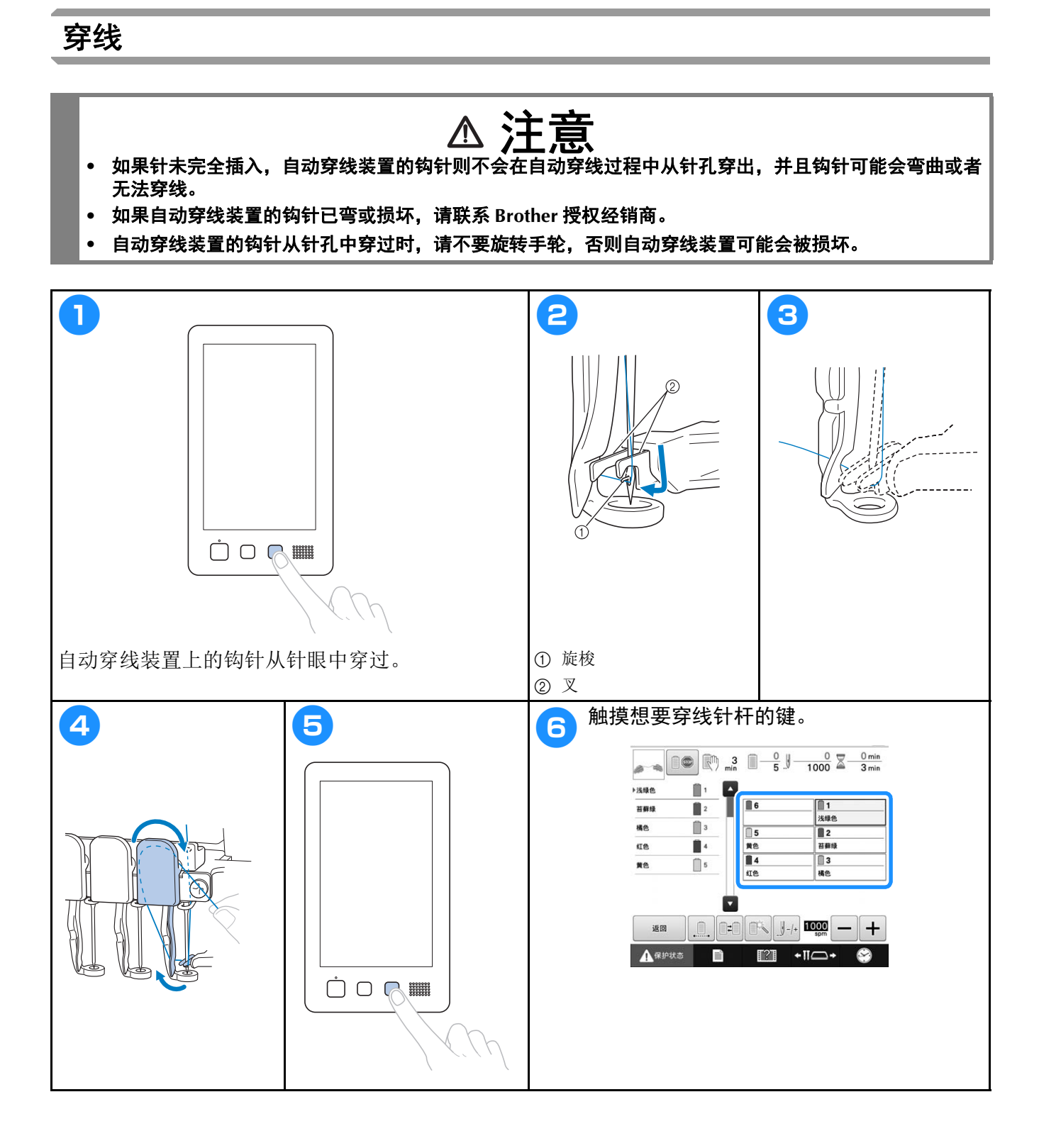

#### 开始绣花 **a** b 停止绣花  $\begin{array}{|c|c|c|c|c|}\hline \textbf{O} & \textbf{R} & \textbf{3} & \textbf{3} & \textbf{3} & \textbf{4} \\ \hline \textbf{O} & \textbf{m} & \textbf{1} & \textbf{1} & \textbf{1} & \textbf{1} & \textbf{1} & \textbf{1} \\ \hline \textbf{O} & \textbf{1} & \textbf{1} & \textbf{1} & \textbf{1} & \textbf{1} & \textbf{1} & \textbf{1} & \textbf{1} \\ \hline \textbf{O} & \textbf{1} & \textbf{1} & \textbf{1} & \textbf$ o  $\rightarrow$ Ĥ ▶浅绿色  $\mathbb{I}$ ■ 浅绿色<br>浅绿色<br>苔藓绿<br>、3  $\overline{\mathbb{R}}$  $\blacksquare$  6 苔藓绿  $\Box$ 橘色 5<br>黄色<br>红色 红色  $\mathbb{R}$ <sup>4</sup>  $\Box$ 黄色 Ö  $\bigcap_{i=1}^{n}$   $\bigcap_{i=1}^{n}$  $\bigcap_{i=1}^{n}$   $\bigcap_{i=1}^{n}$ ▲保护状态  $\blacksquare$   $\blacksquare$   $\blacksquare$  $\blacksquare$

#### 卸下绣花框和布料

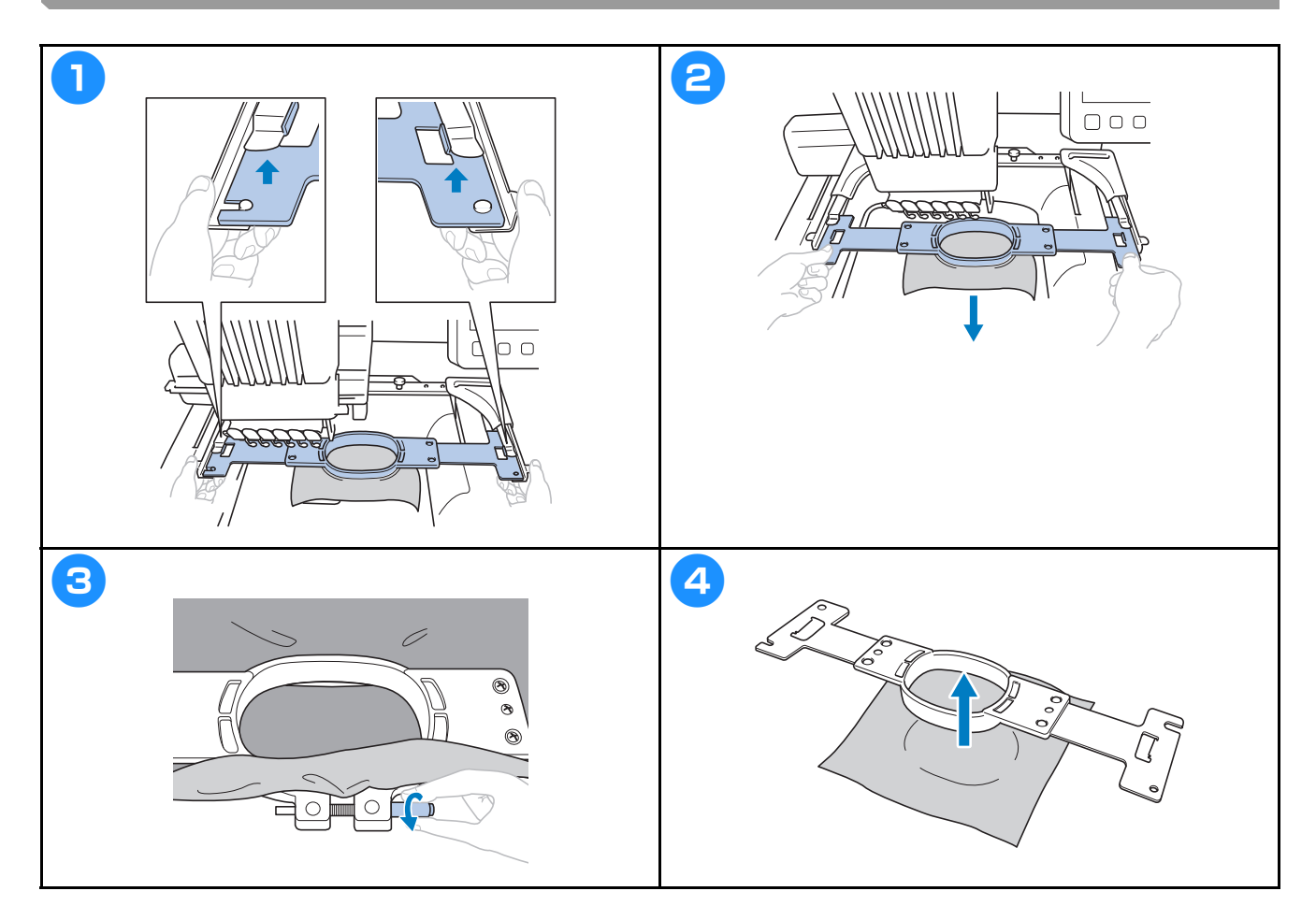

### 请关闭机器

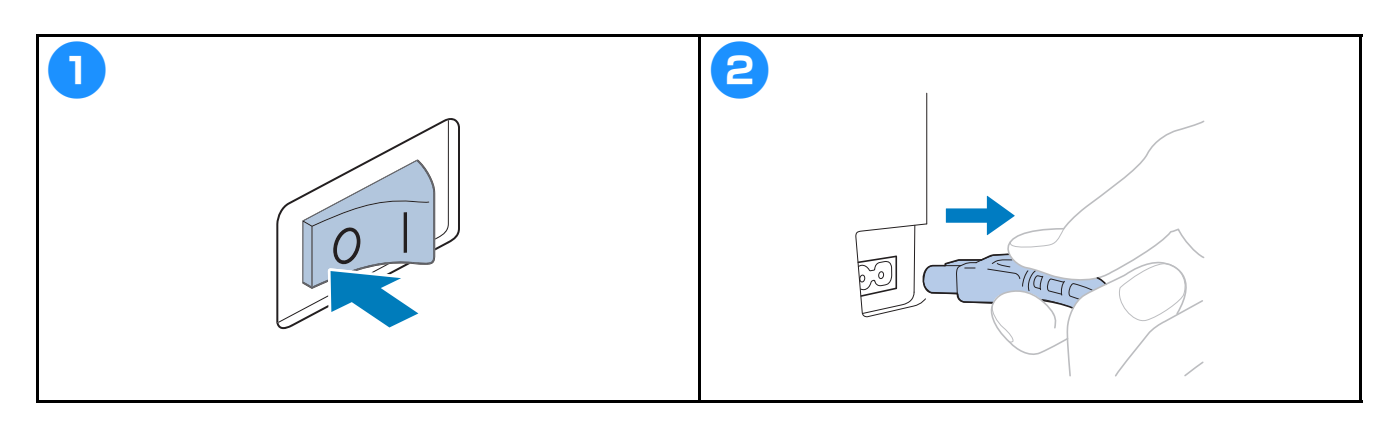

更换针

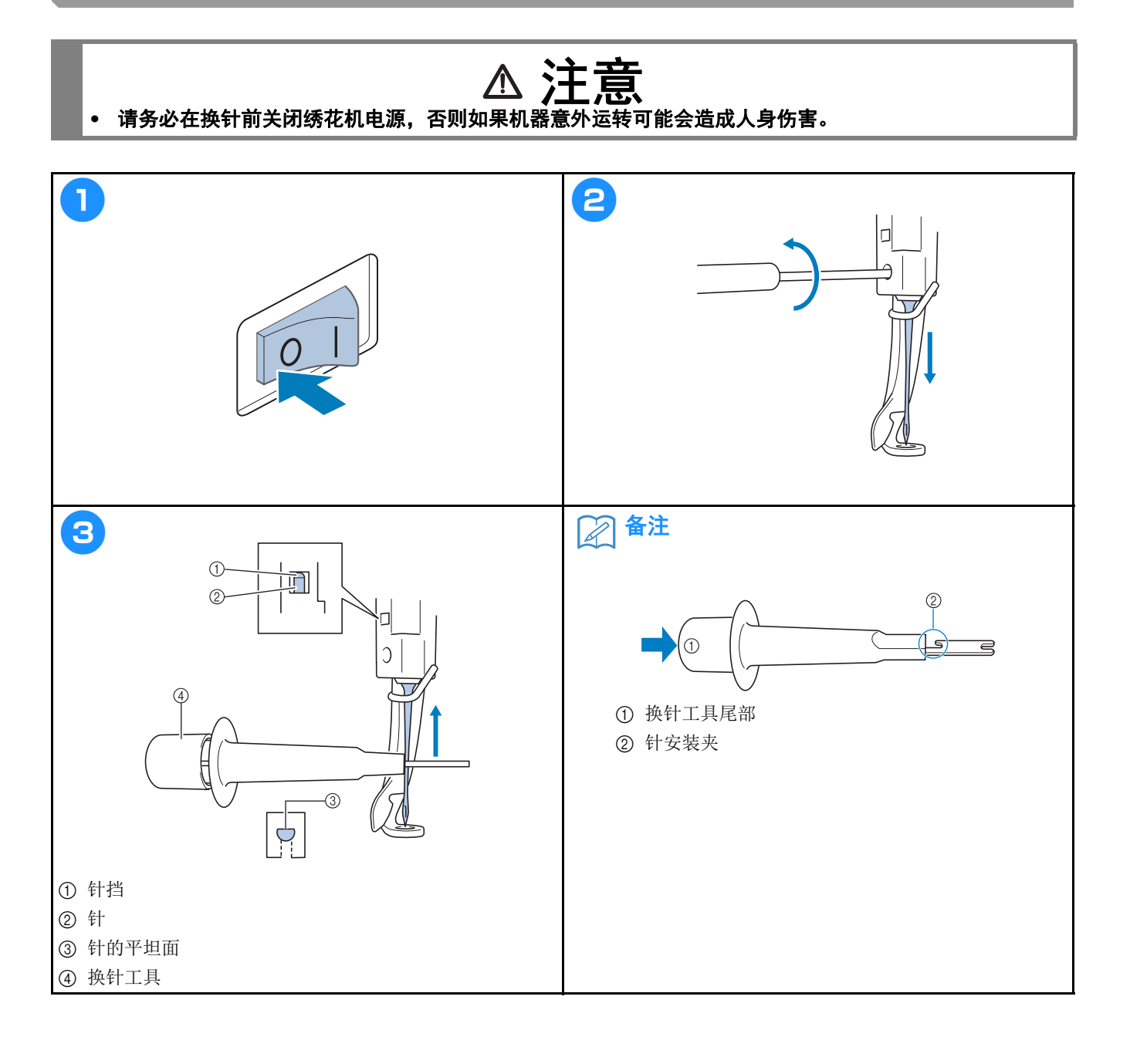

## 附录

#### 检查线张力

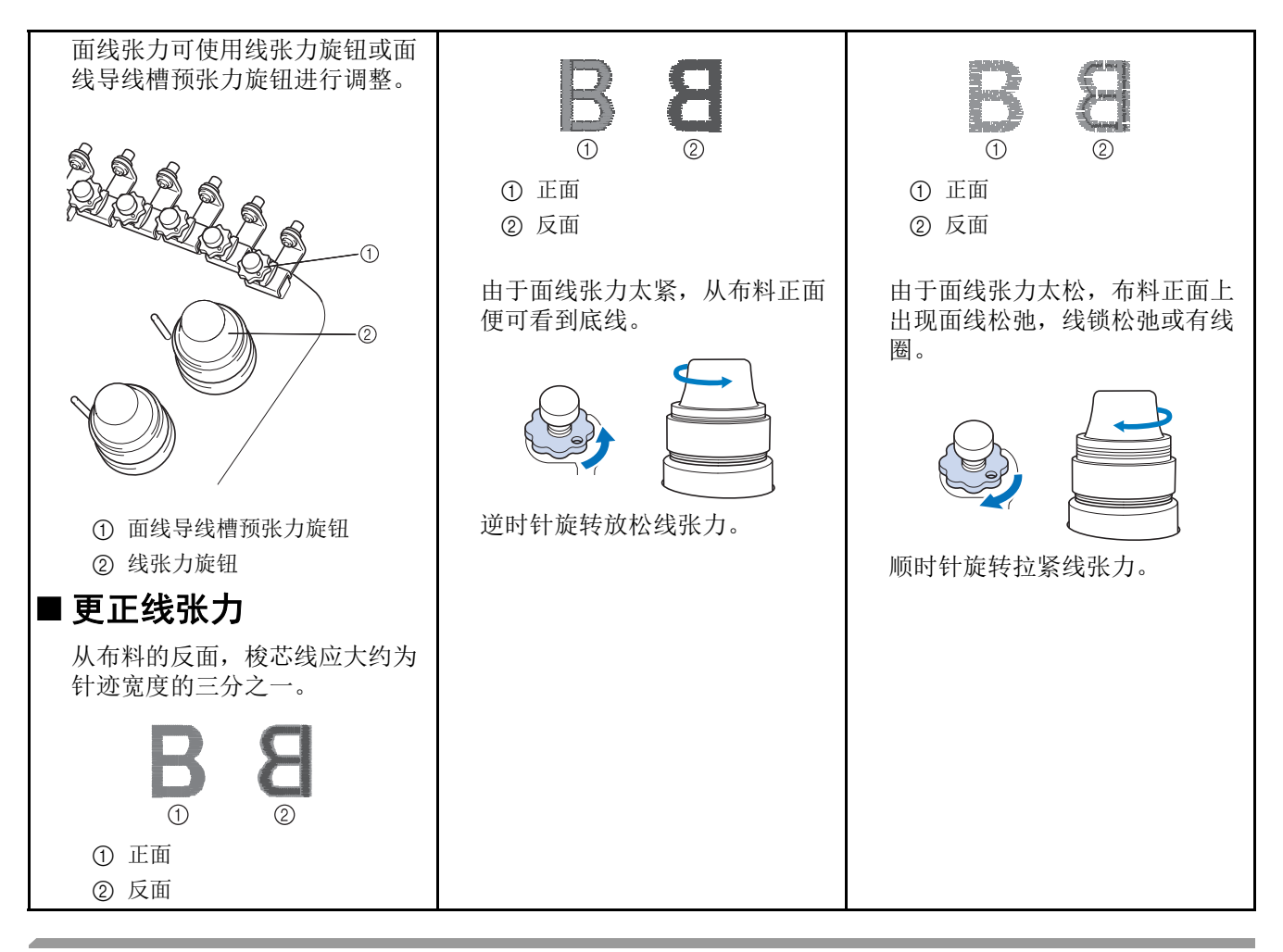

#### 为旋梭加缝纫机油

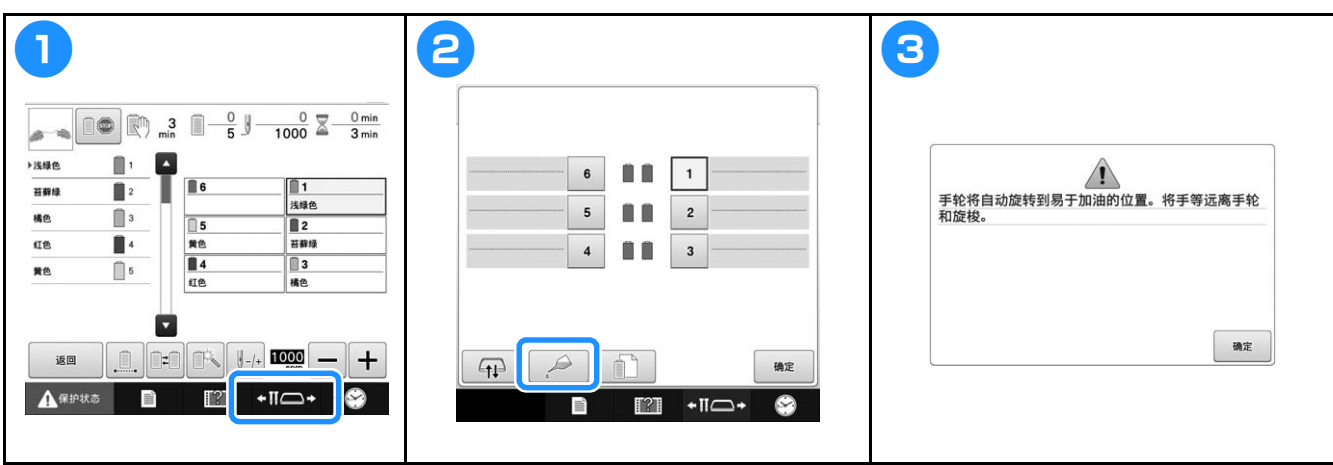

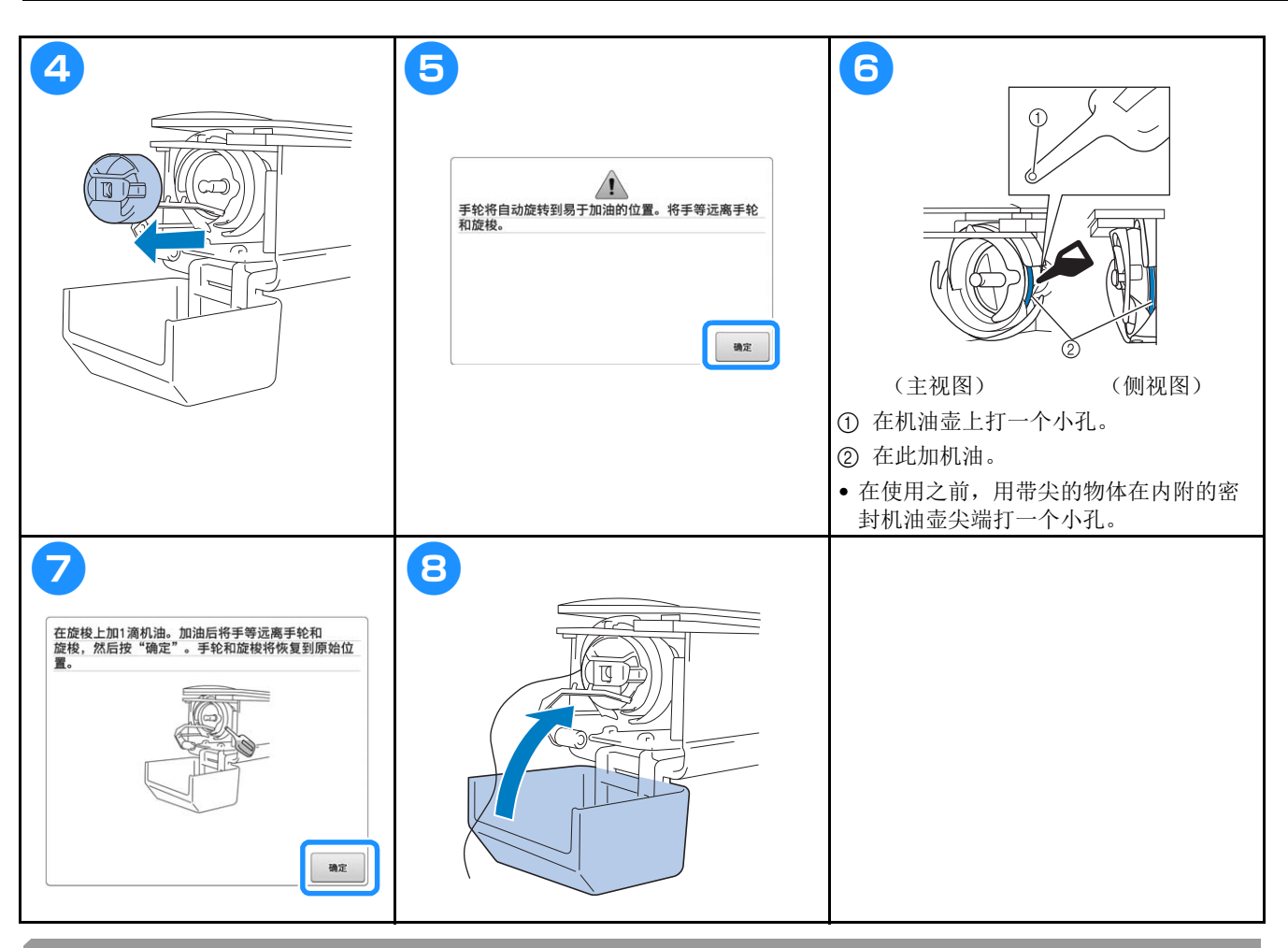

为针杆加机油

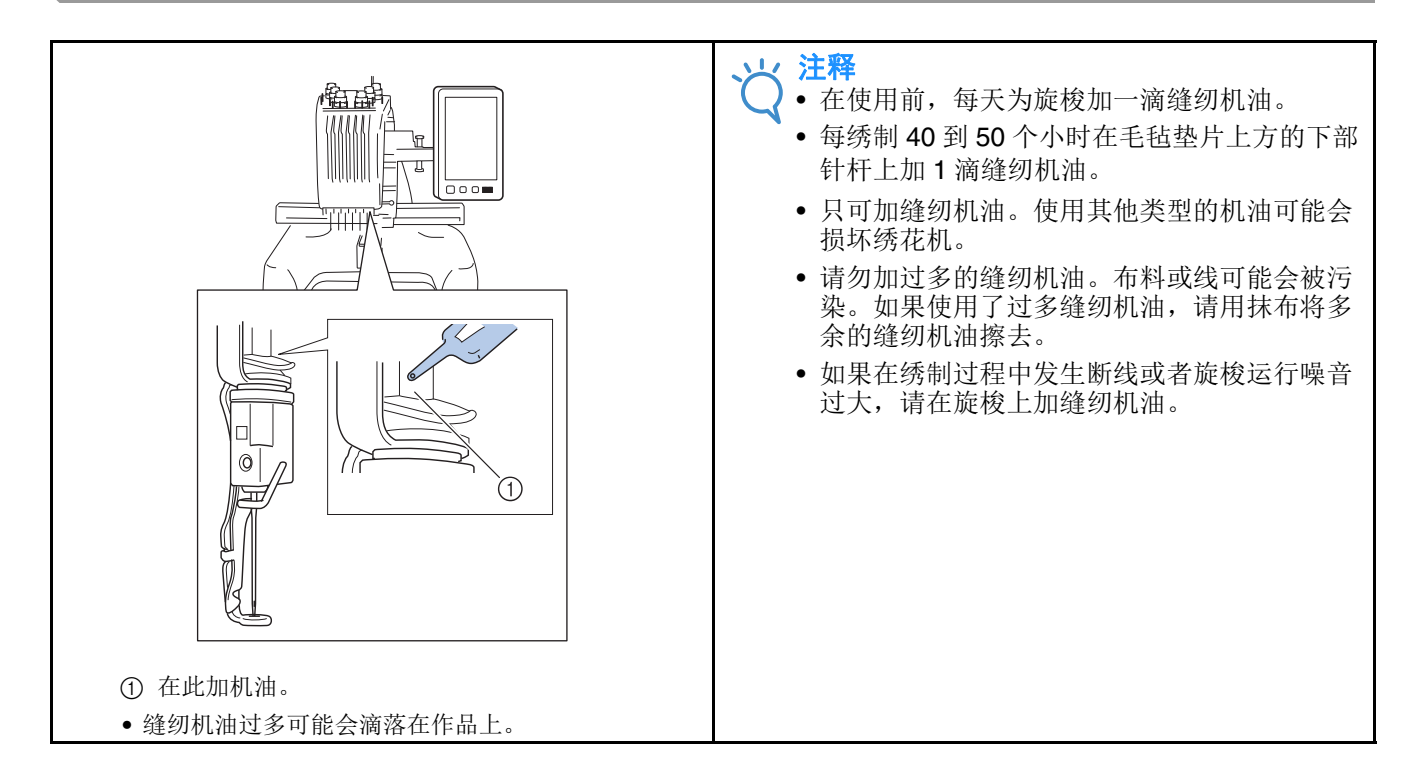

### 清洁旋梭

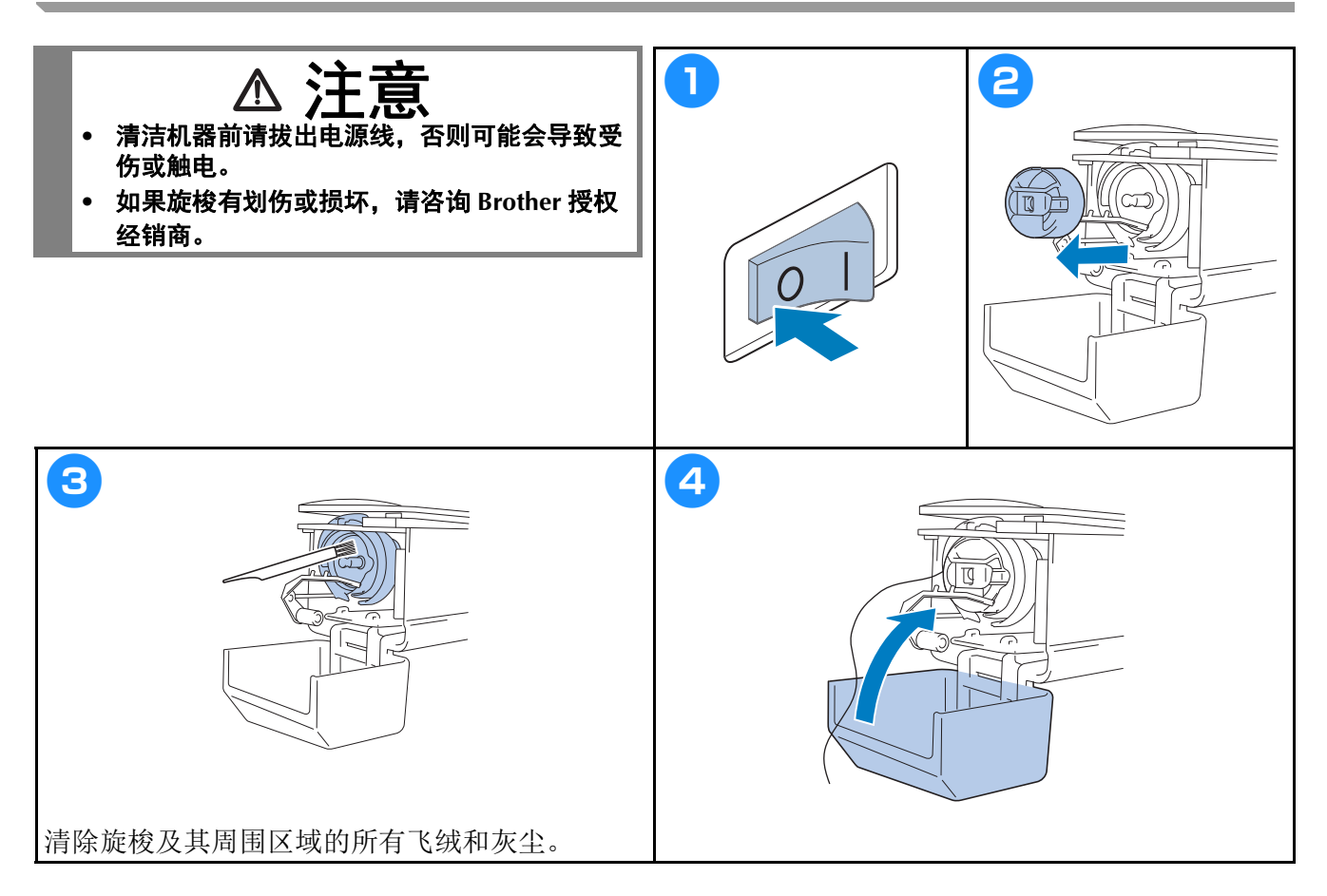

### 清洁针板周围

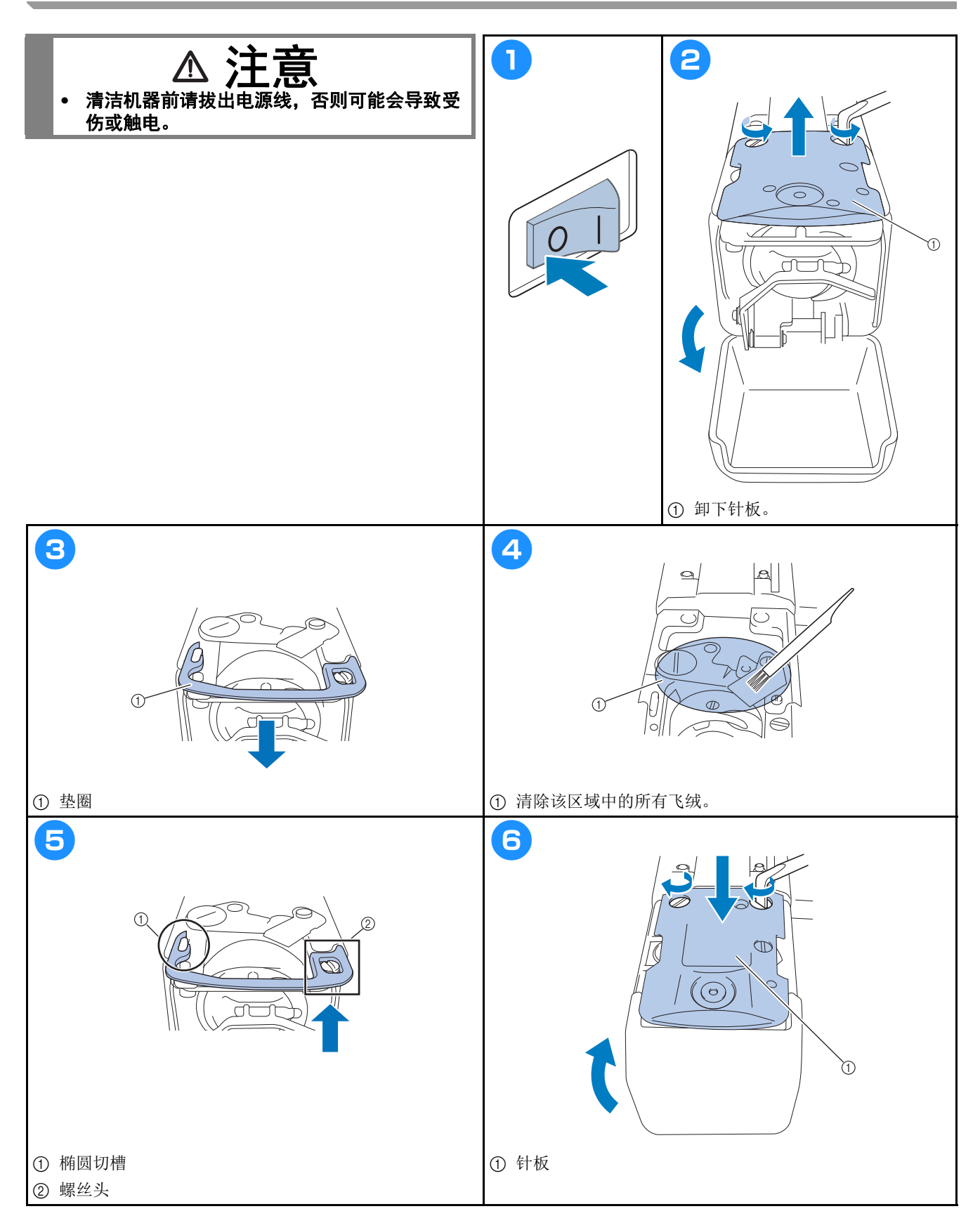

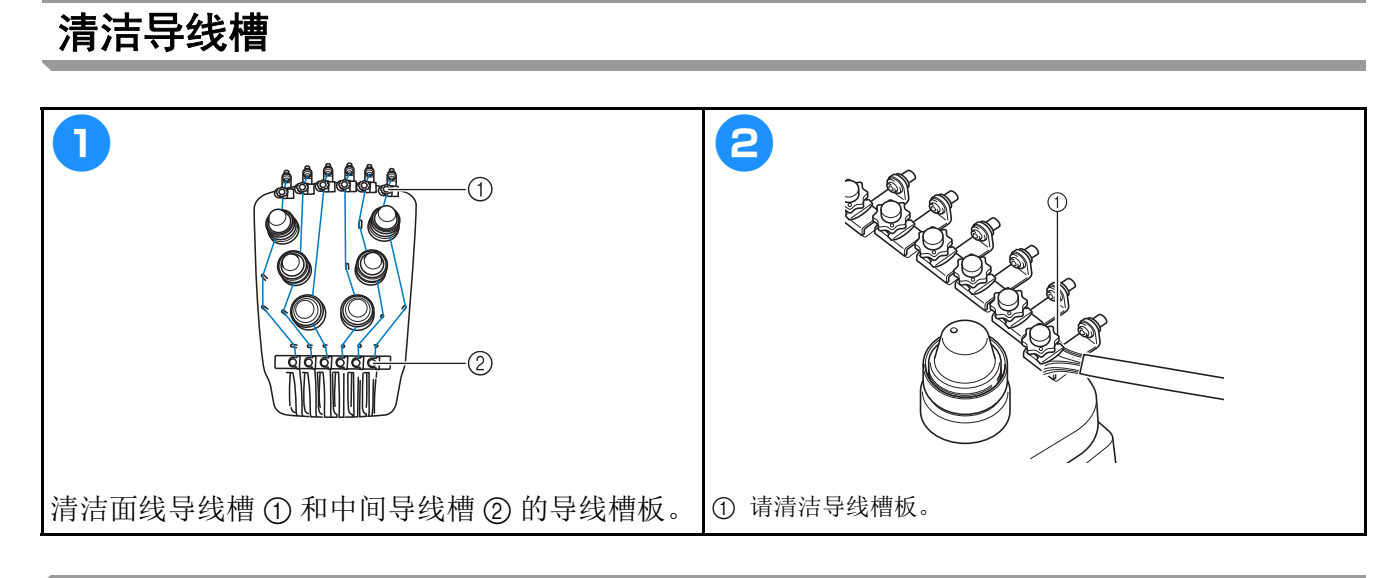

## 清洁张力盘

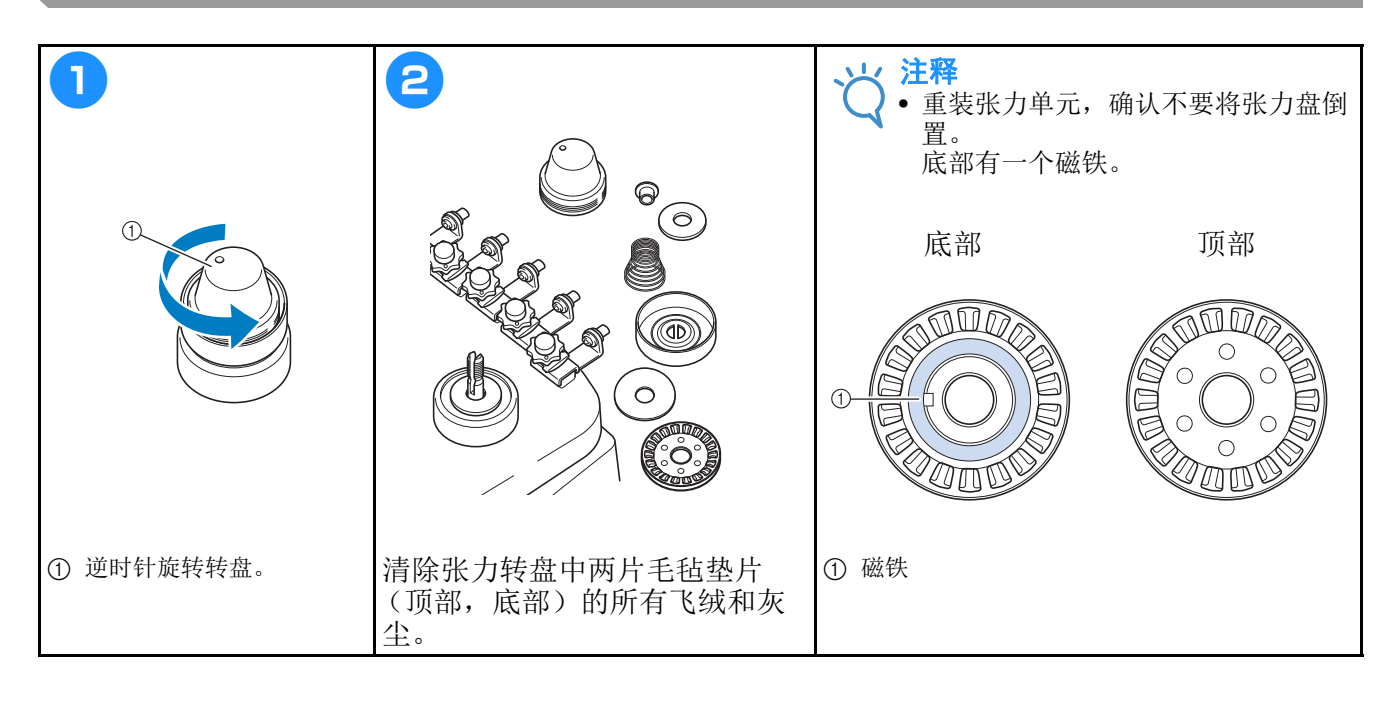

#### 基本设置

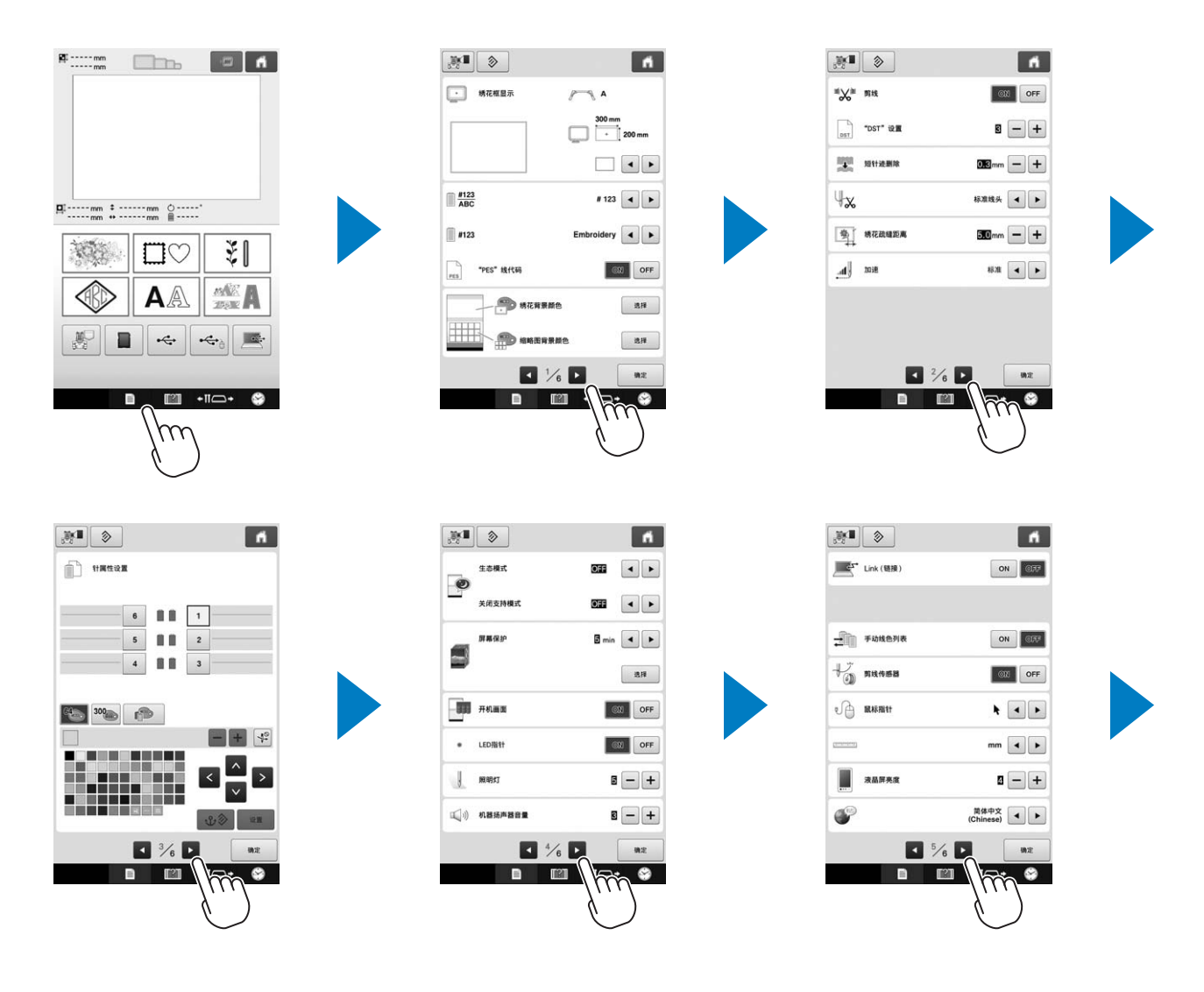

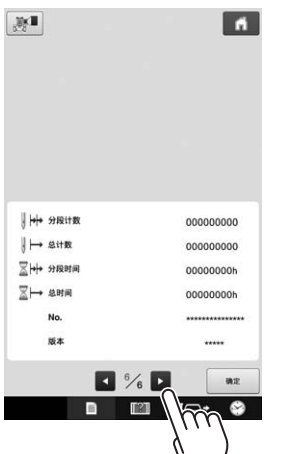

## 升级机器软件

#### 注释

- 在" http://s.brother/cpbac "网站上有可用的升级程序时, 请按照网站上说明以及以下步骤下载文件。
- 检查 USB 介质中只有升级所需要使用的升级文件,没有其他数据。
- 兼容操作系统: Microsoft Windows7、 Windows 8.1、 Windows 10
- 虽然 USB 介质广泛使用,但本机不能使用某些 USB 介质。有关详细信息,请访问我公司网站。

### 升级步骤

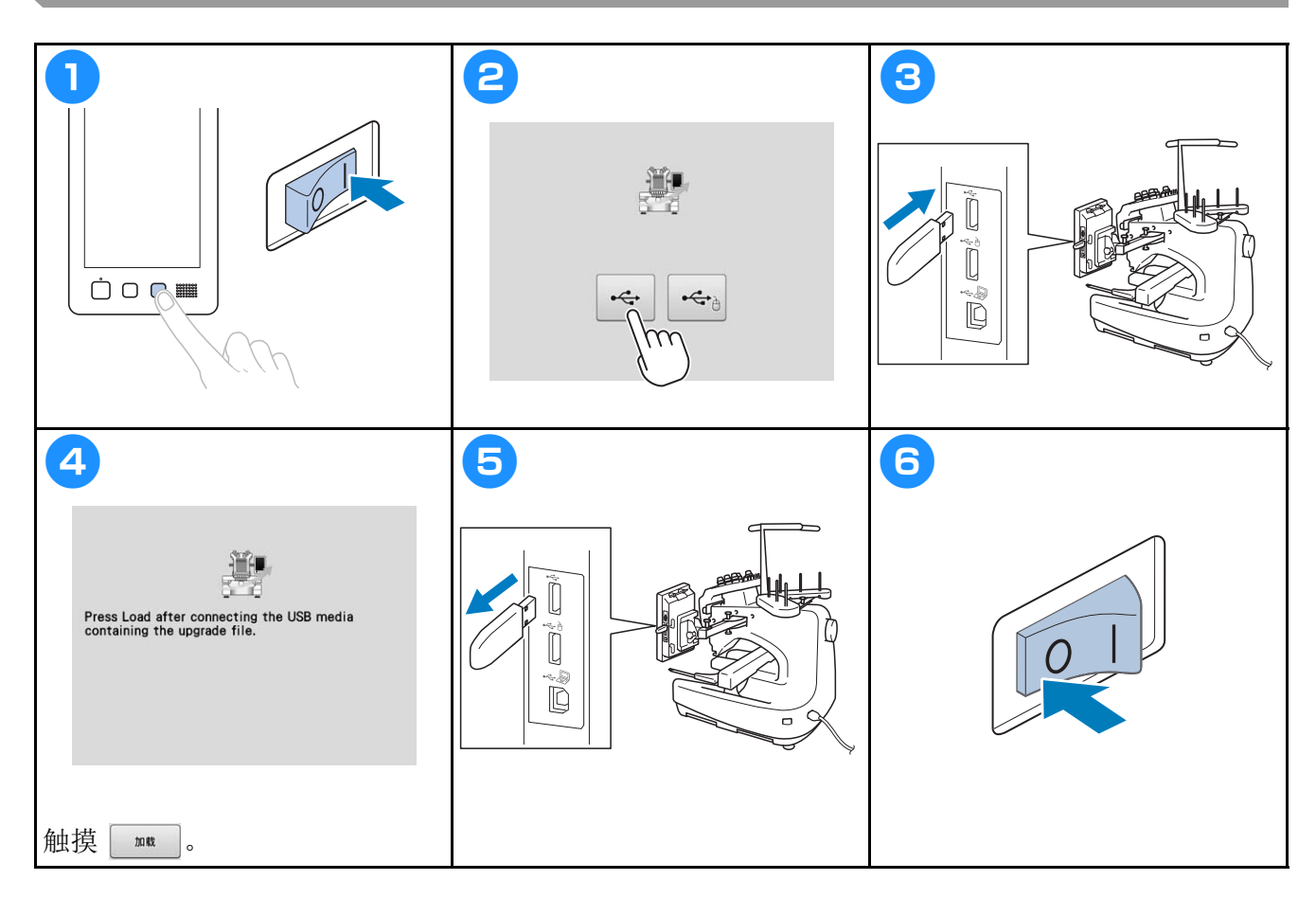

## 绣花机规格

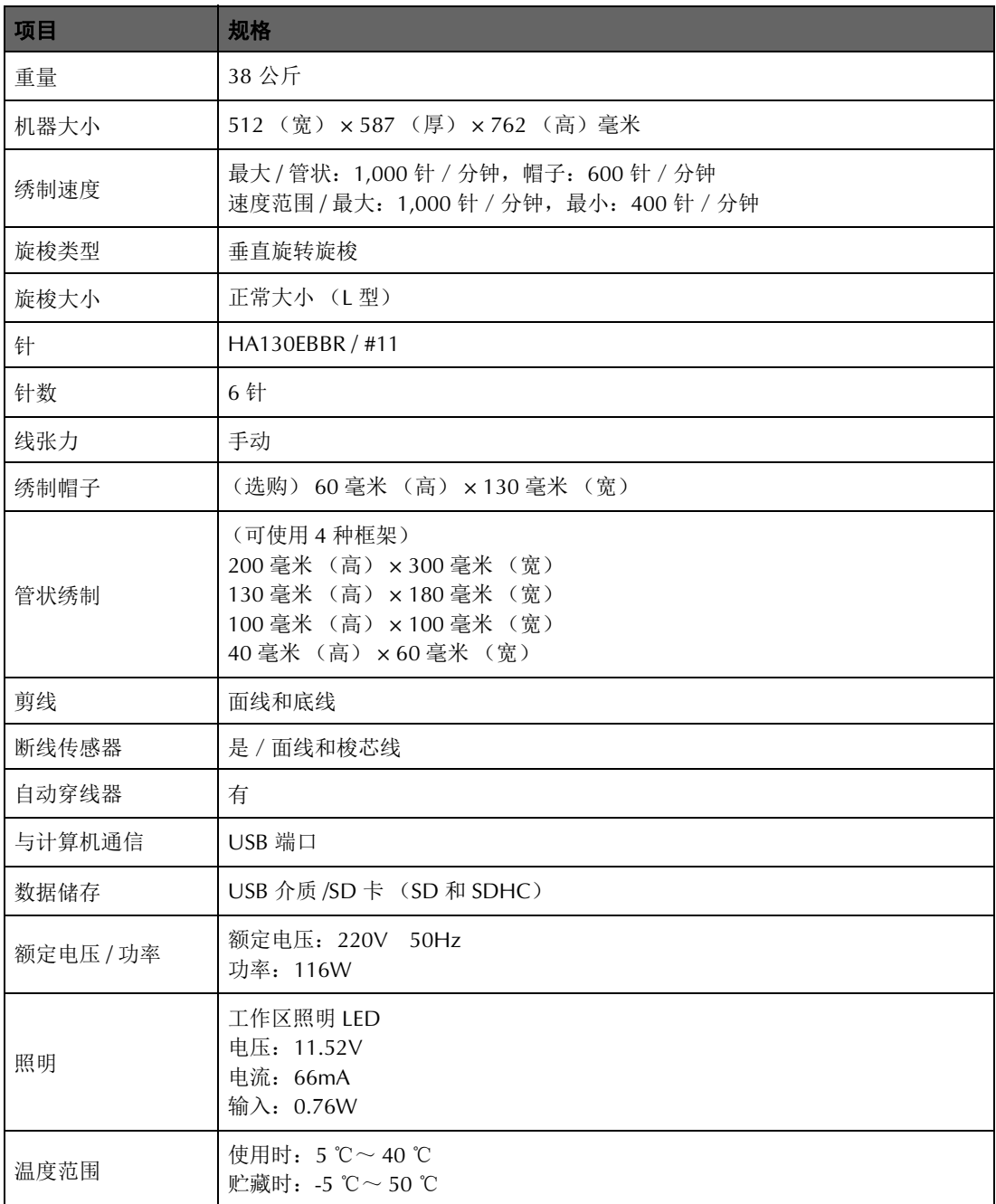

产品生产符合 **ISO 9001:2008**

### 为了创造更加美好的环境

请您协作

首先对您使用 Brother 产品表示衷心的感谢!

Brother 公司致力于关爱地球环境, 制定了"从产品开发到废弃, 关爱地球环境" 的基本方针。当地的公民在环境保护活动中也应该对当地社会,环境两方面尽每 个人的微薄之力。

因此,希望您能配合这个计划,作为环境保护活动的一环,在平时处理废弃物时 能多加注意。

- 1. 不用的包装材料,为了能再次回收利用,请交付给当地的回收公司进行处 理。
- 2. 产品保养或修理需要更换零部件时,以及产品废弃时,请按照法律法规处 理。
- 3. 为了节约能源,在不使用本机器的情况下,请关闭开关并拔下电源插头,此 时机器的耗电量为零。
- 注:零部件的更换请联系就近的兄弟 ( 中国 ) 商业有限公司授权代理商处进行咨 询及维修。

#### 产品中有害物质名称及含量

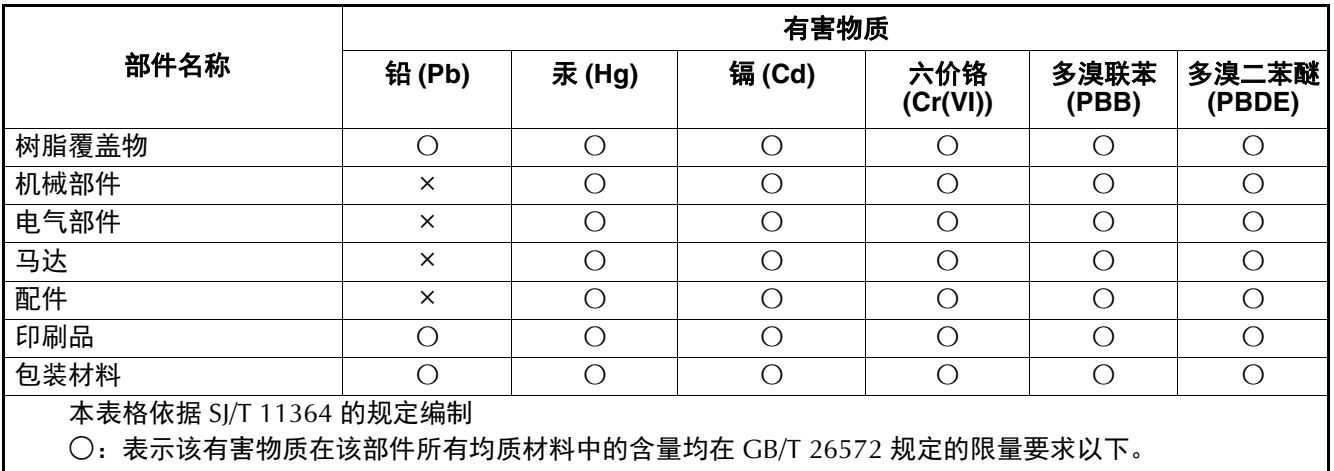

×:表示该有害物质至少在该部件的某一均质材料中的含量超出 GB/T 26572 规定的限量要求。 (由于技术的原因暂时无法实现替代或减量化)

台湾制造

兄弟(中国)商业有限公司 上海市长宁区娄山关路533号金虹桥国际中心Ⅱ座20楼

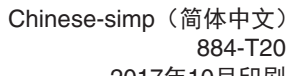

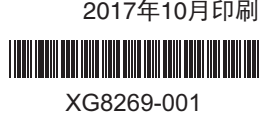